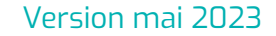

# **Évolutions V2.00**

# **AZUREZO COMMUNIQUEZ EN TOUTE SÉRÉNITÉ**

05/05/2023

## **Membres Membres de l'équipe produit**

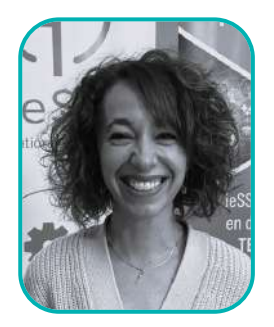

**Aurélie ANDARI** Assistante de produit *Cancéro / Vigilans / DAC / ETP / IDE*

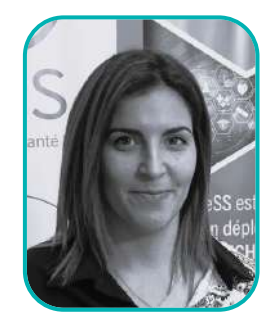

**Adeline FONTEIX** Assistante de produit *Communication / Indicateurs / Formation*

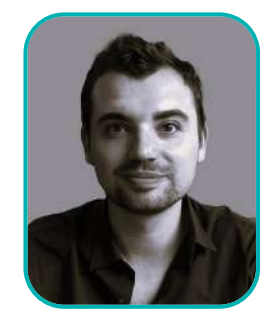

**Louis BOIDIN** Chef de produit *Dossier coordonné / DAC / CPTS / Articles 51 / Conformité / SRIR*

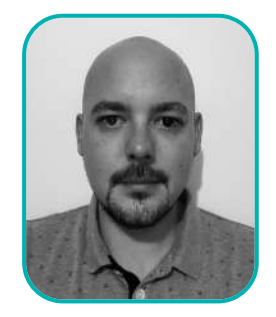

**Gaylor HENNEBERT** Chef de produit

*Cancéro / Vigilans / DAC / CPTS / Voix du client*

### **Sommaire**

# **Évolutions V2.00 - Mai 2023**

## **Discussion**

- [Accès à toutes les](#page-5-0) [conversations depuis le](#page-5-0) [cercle de soins](#page-5-0)
- [Copier/Coller un message](#page-6-0)
- [Répondre à un message](#page-7-0) [précis d'une conversation](#page-7-0)
- [Gestion de la pagination](#page-8-0) [messagerie](#page-8-0)
- [Distinction annuaires](#page-9-0)
- [Inviter un confrère](#page-10-0)
- [Pastilles de notification sur](#page-12-0)  [la version web](#page-12-0)

## **DAC**

- [Ajout d'une nouvelle catégorie dans la ressource documentaire](#page-14-0)
- [Avoir un filtre automatique par personne physique derrière la personne morale](#page-15-0)
- [Avoir un filtre pour identifier les destinataires "personnes physiques" derrière la](#page-16-0) [personne morale](#page-16-0)
- [Pouvoir chevaucher des hospitalisations](#page-17-0)
- [Annuler une tâche](#page-18-0)
- [Ajouter une typologie de personne \(professionnel\) dans le recueil du consentement](#page-20-0)
- [Le clic en dehors de la modal des tâches ne doit plus la fermer](#page-21-0)
- [Visibilité de l'encart des tâches](#page-22-0)
- [Saisie facilitée depuis n°SS](#page-24-0)
- [Amélioration du mémo Affichage nombre de mémos + classement + pagination](#page-25-0)

### **Sommaire**

# **Évolutions V2.00 - Mai 2023**

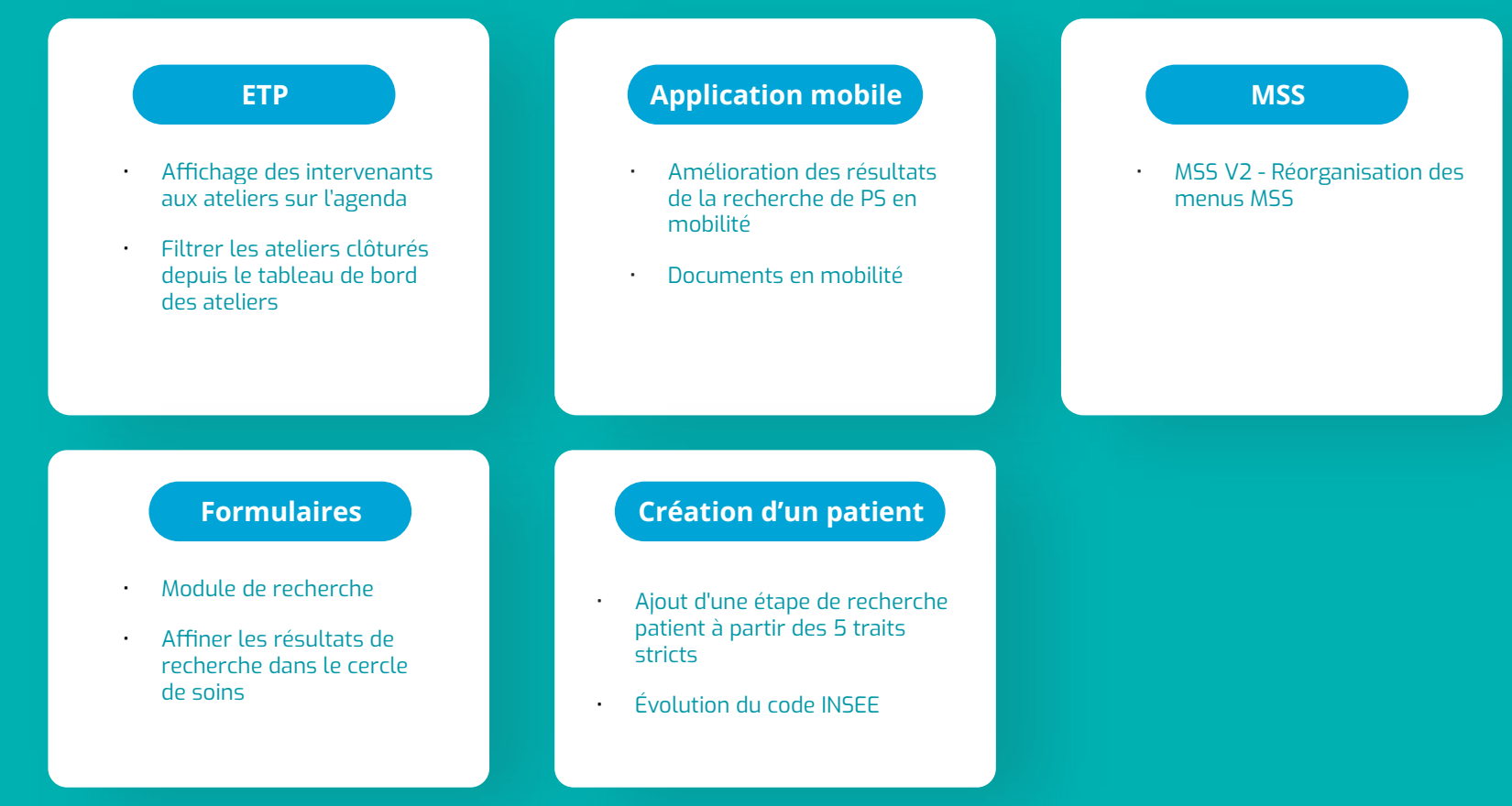

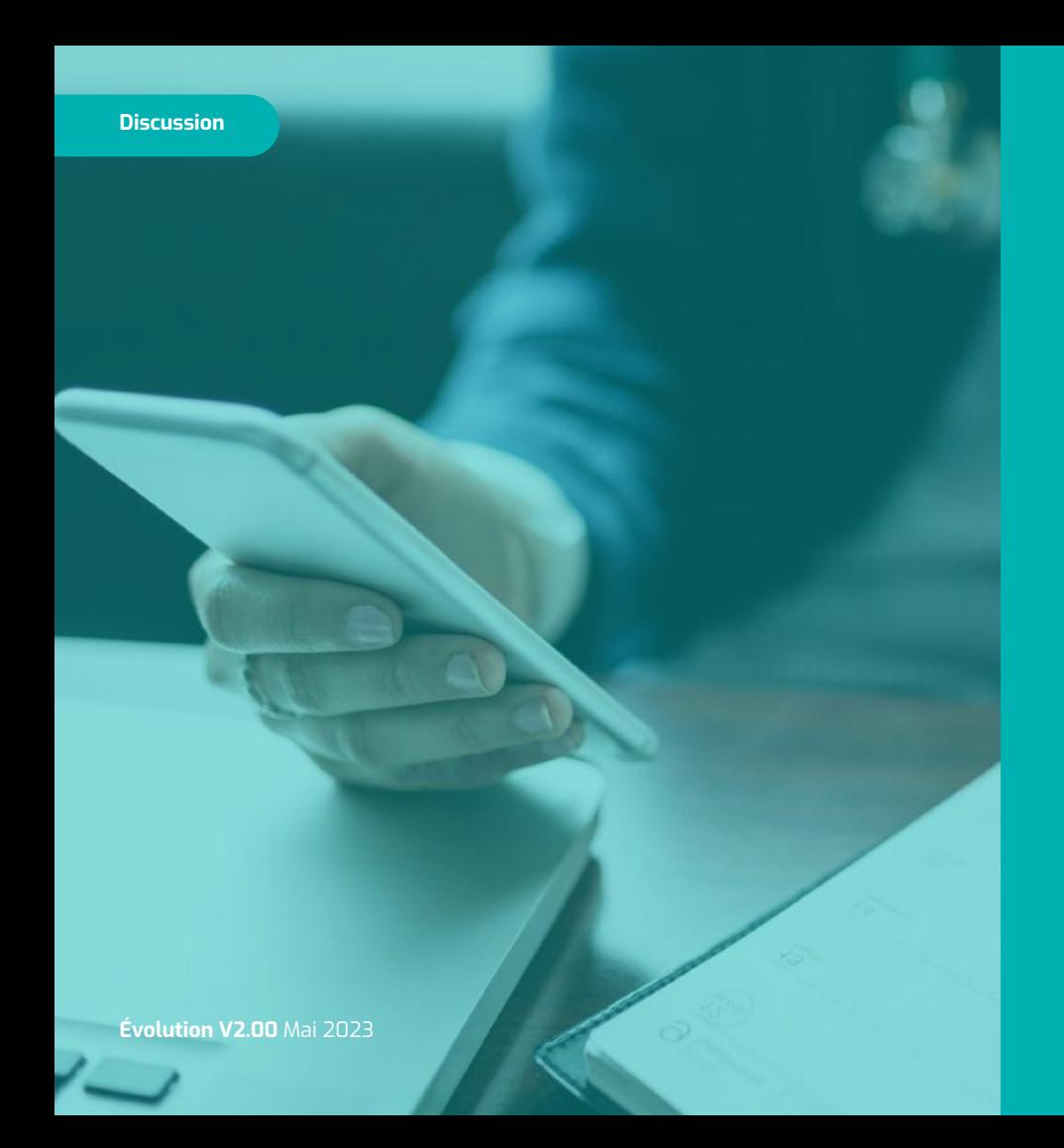

# **Discussion**

- [Accès à toutes les conversations](#page-5-0)  [depuis le cercle de soins](#page-5-0)
- [Copier/Coller un message](#page-6-0)
- [Répondre à un message précis d'une](#page-7-0)  [conversation](#page-7-0)
- [Gestion de la pagination messagerie](#page-8-0)
- [Distinction annuaires](#page-9-0)
- [Inviter un confrère](#page-10-0)
- [Pastilles de notification sur la version](#page-12-0)  [web](#page-12-0)

## <span id="page-5-0"></span>**Discussion Accès à toutes les conversations depuis le cercle de soins**

*En tant que PS je souhaite pouvoir accéder aux conversations en cours avec mes confrères, depuis le cercle de soins.*

Je souhaite initier ou envoyer un message au sein d'une conversation

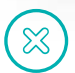

**Processus actuel :** Je me connecte sur le module discussion

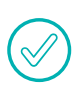

**Processus cible :** Je peux directement à partir du cercle de soins du module coordination, initier ou envoyer un message dans une conversation

#### **Bénéfice métier**

● Retrouver une conversation ou en démarrer une nouvelle sans avoir à me connecter au module Discussion

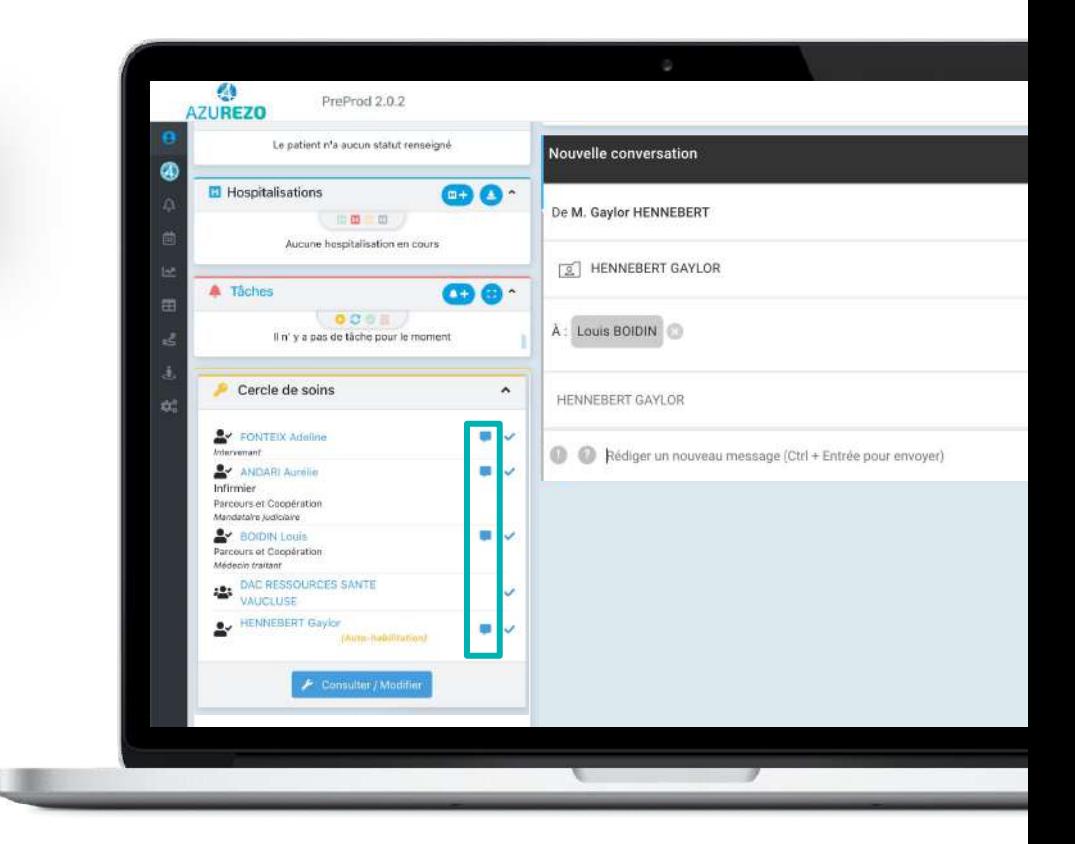

## <span id="page-6-0"></span>**Discussion Copier/Coller un message**

*En tant que PS je souhaite pouvoir copier / coller un message dans une discussion.*

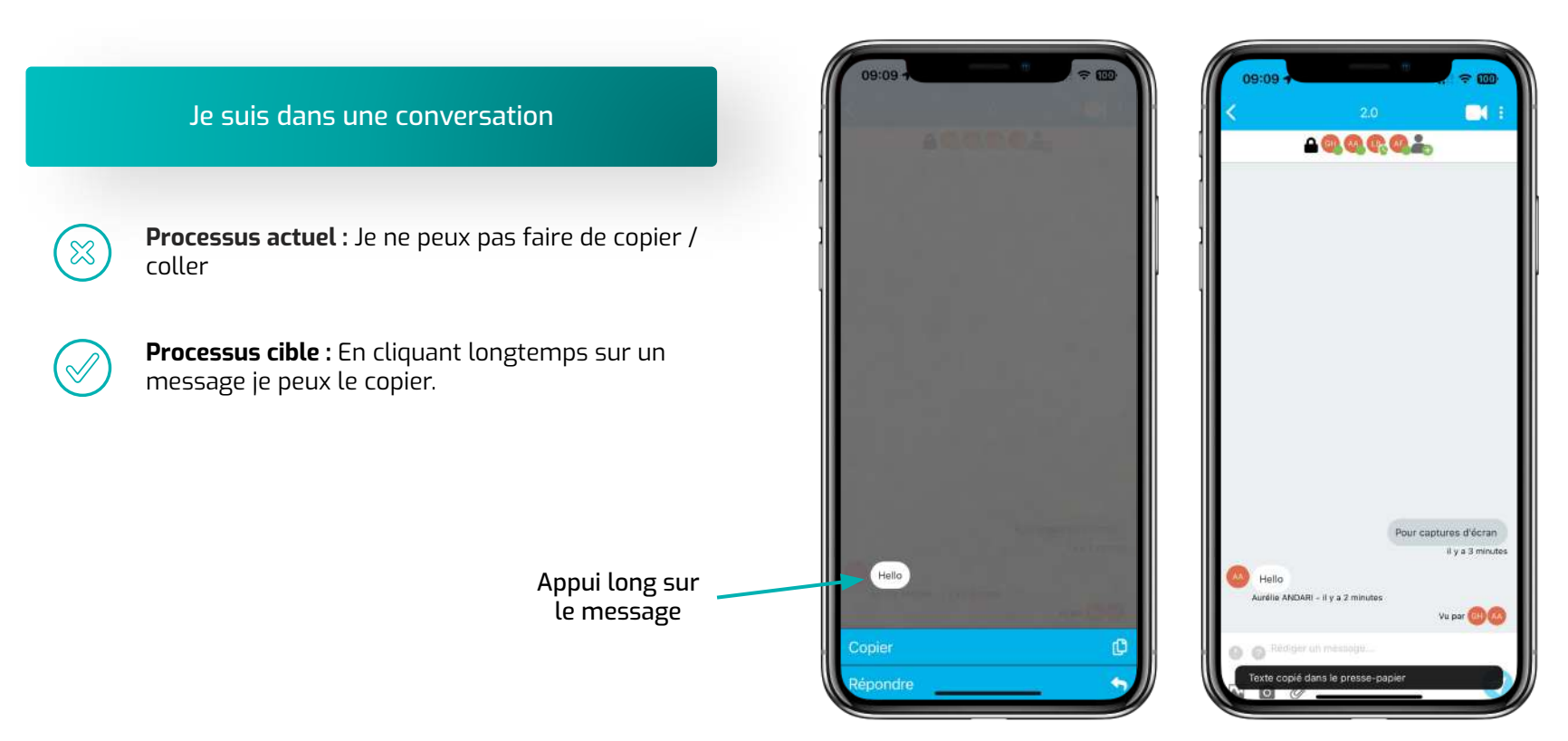

## <span id="page-7-0"></span>**Discussion Répondre à un message précis d'une conversation - Mobile**

*En tant que médecin, je souhaite pouvoir répondre à un message précis au sein d'une conversation.*

Je souhaite répondre précisément à un message au sein d'une conversation

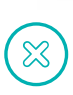

**Processus actuel :** Je répond aux messages en bout de la conversation

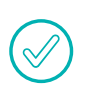

## **Processus cible :**

Je peux répondre directement à un message précis

#### **Bénéfice métier**

● Répondre à un message précis au sein d'une même conversation

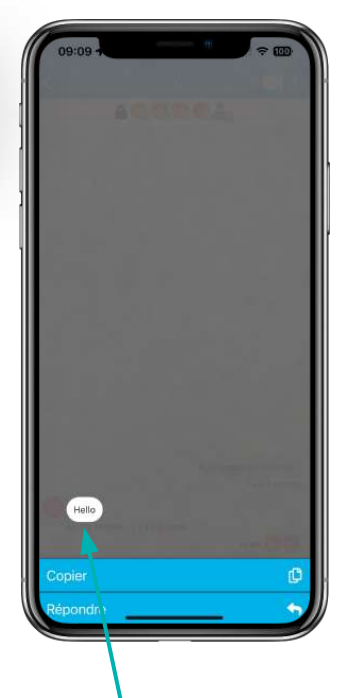

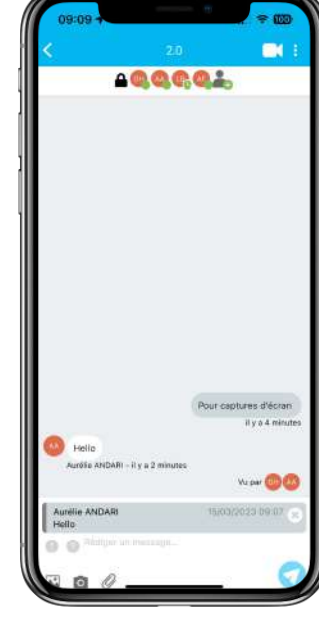

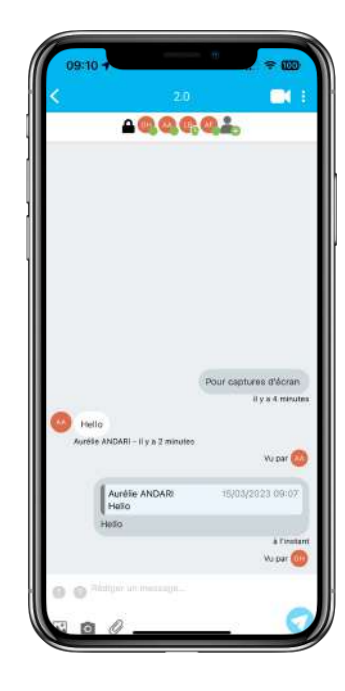

Appui long sur

## <span id="page-8-0"></span>**Discussion Gestion de la pagination messagerie**

*En tant que médecin généraliste je souhaite visualiser l'ensemble de l'historique de la conversation et que le temps de chargement soit réduit.*

## J'accède à ma conversation

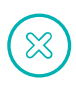

**Processus actuel :** Je n'ai pas accès à l'historique complet des messages et les temps de chargement sont trop longs

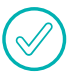

**Processus cible :** J'accède à l'historique complet et les temps de chargement sont optimisés

- Optimiser les temps de chargement
- Permettre à l'utilisateur connecté de remonter dans une discussion et de consulter l'ensemble des messages de la conversation

## <span id="page-9-0"></span>**Discussion Distinction annuaires**

*En tant qu'utilisateur je souhaite faire la différence entre l'annuaire Régional et l'annuaire Médimail.*

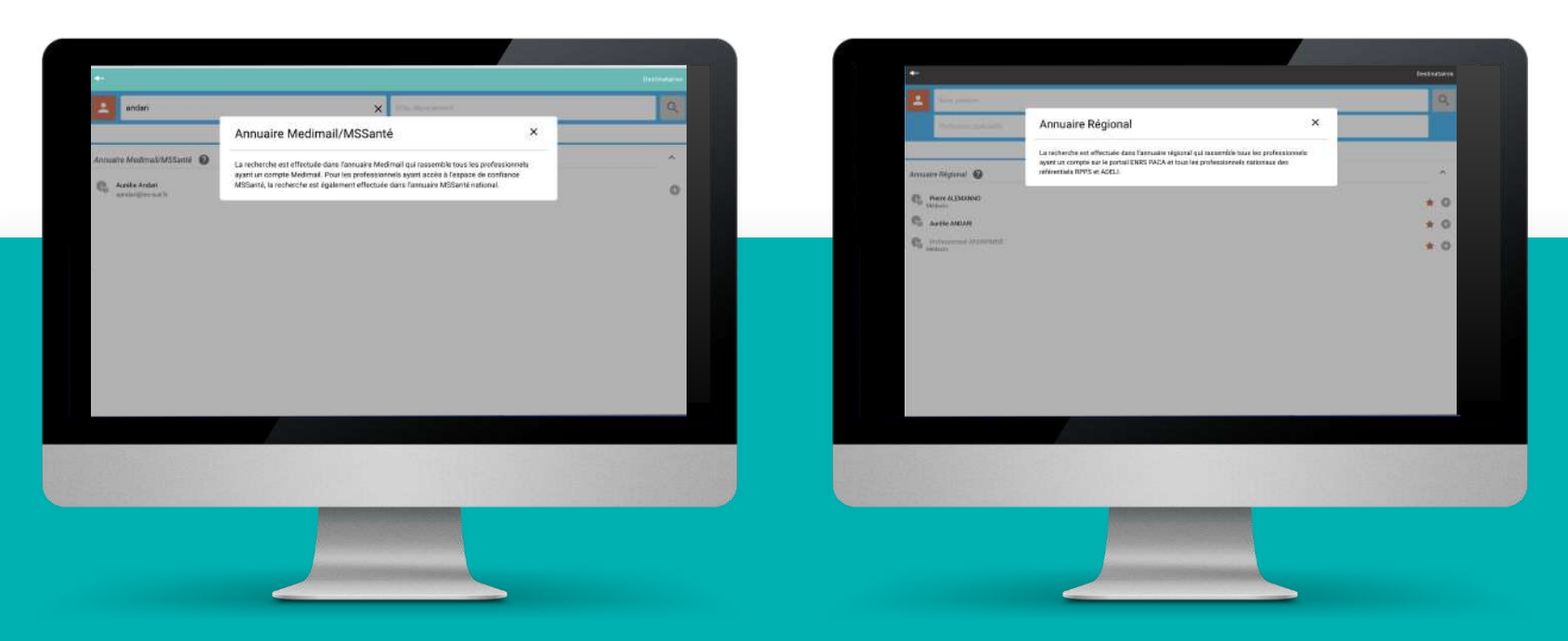

## <span id="page-10-0"></span>**Discussion Inviter un confrère**

*En tant que PS je souhaite inviter un confrère sans avoir à utiliser mon adresse mail.*

## **AVANT**

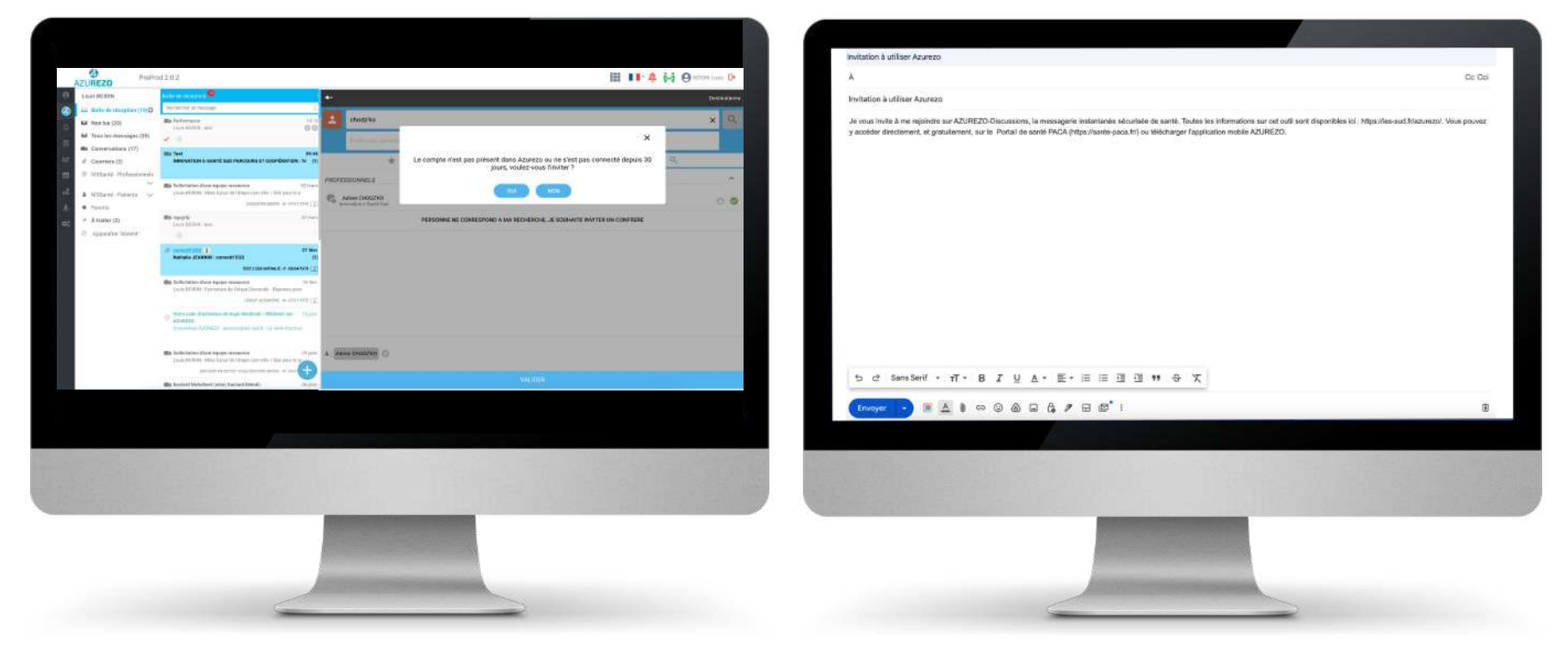

## **Discussion Inviter un confrère**

*En tant que PS je souhaite inviter un confrère sans avoir à utiliser mon adresse mail.*

## **APRÈS**

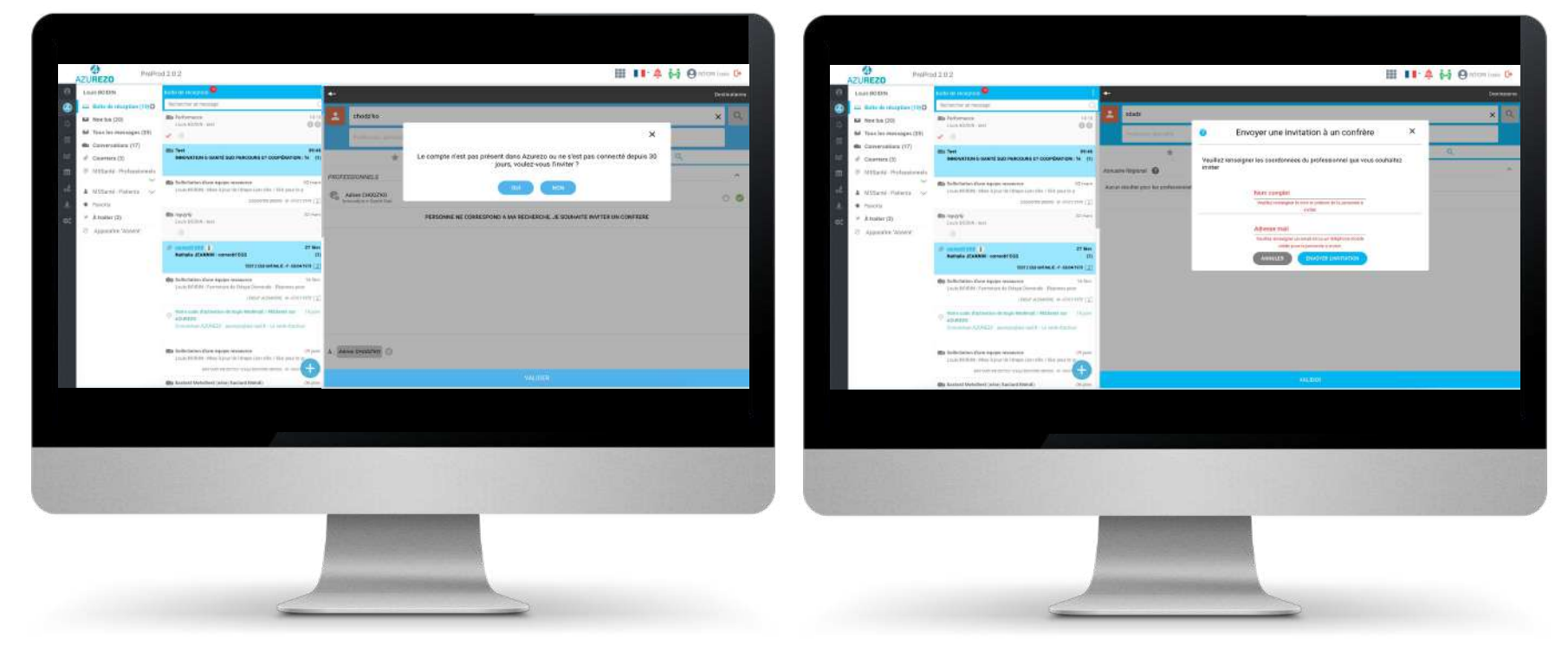

<span id="page-12-0"></span>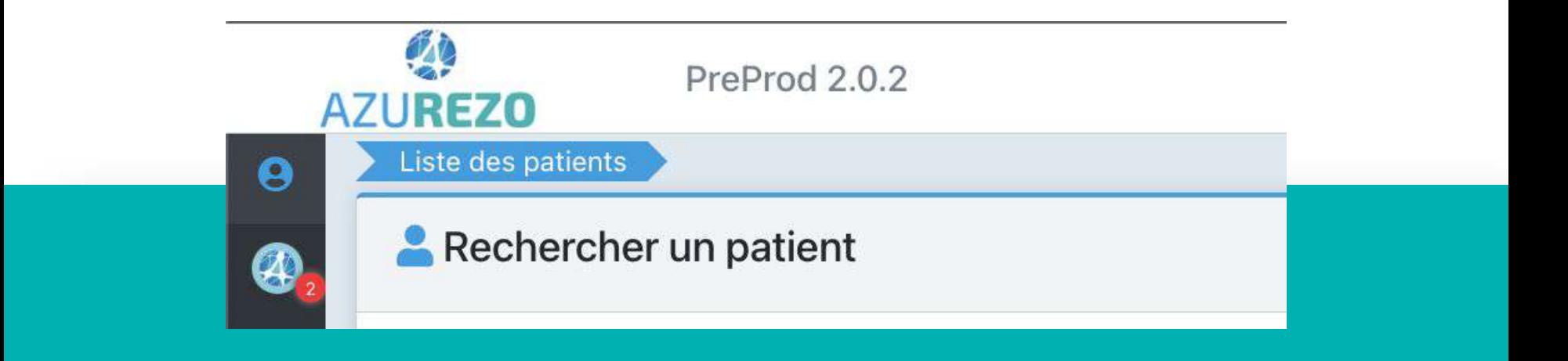

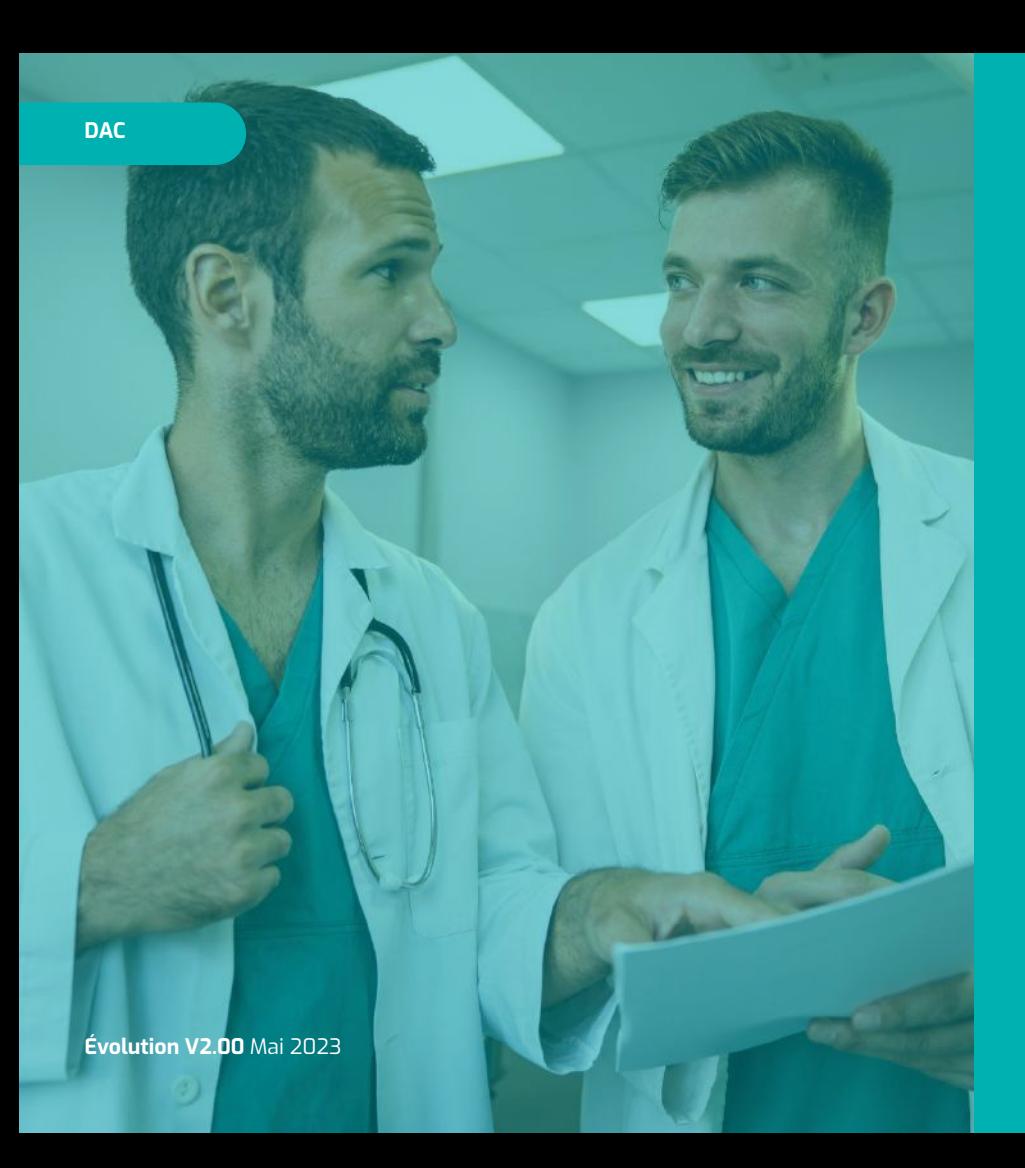

# **DAC**

- [Ajout d'une nouvelle catégorie dans la ressource](#page-14-0)  [documentaire](#page-14-0)
- [Avoir un filtre automatique par personne physique](#page-15-0)  [derrière la personne morale](#page-15-0)
- [Avoir un filtre pour identifier les destinataires](#page-16-0)  ["personnes physiques" derrière la personne morale](#page-16-0)
- [Pouvoir chevaucher des hospitalisations](#page-17-0)
- [Annuler une tâche](#page-18-0)
- [Ajouter une typologie de personne \(professionnel\) dans](#page-20-0)  [le recueil du consentement](#page-20-0)
- Le clic en dehors de la modal des tâches ne doit plus la [fermer](#page-21-0)
- [Visibilité de l'encart des tâches](#page-22-0)
- [Saisie facilitée depuis n°SS](#page-24-0)
- [Amélioration du mémo Affichage nombre de mémos](#page-25-0)  [+ classement + pagination](#page-25-0)

## <span id="page-14-0"></span>**DAC Ajout d'une nouvelle catégorie dans la ressource documentaire**

*En tant que gestionnaire de cas au DAC X, je souhaite classer mon document dans la bonne catégorie, propre aux DAC afin de retrouver plus rapidement mes documents.*

Je télécharge la fiche d'orientation dans le dossier de mon patient

**Processus actuel :** Je ne retrouve pas de catégorie adaptée pour classifier mon document

**Processus cible :** Je choisi la catégorie "Coordination" et classe la fiche d'orientation

- Retrouver une arborescence documentaire propre aux équipes de coordination
- Gain de temps pour retrouver les documents

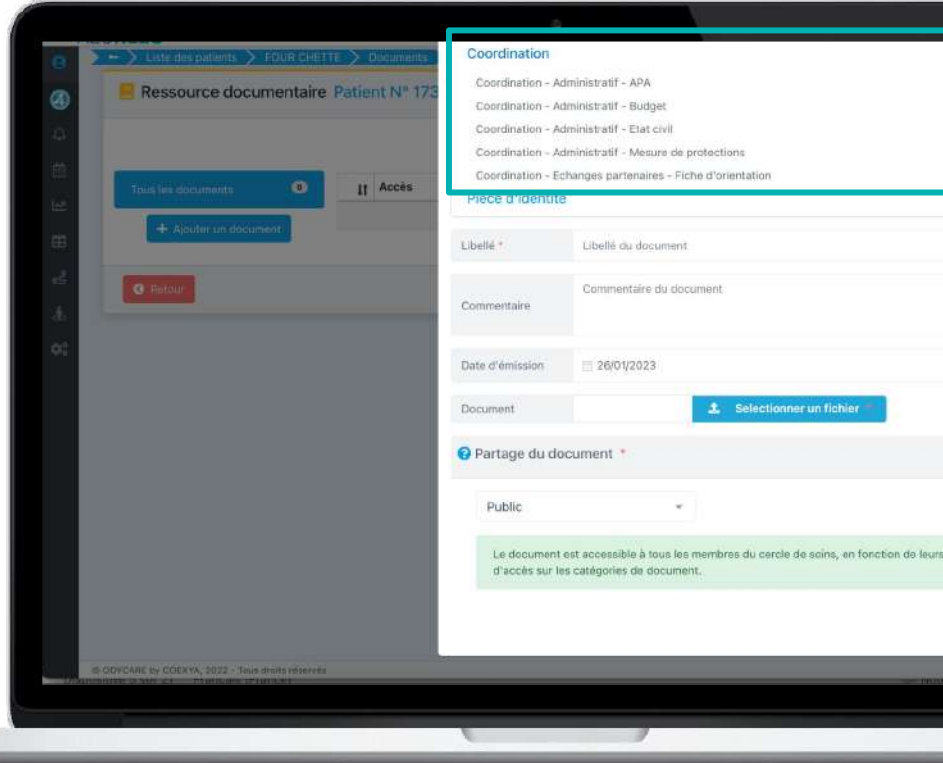

<span id="page-15-0"></span>*En tant que gestionnaire de cas du DAC "X", je souhaite pouvoir mémoriser mon propre filtre sous la connexion via ma structure.*

Je suis connecté en tant que personne morale, je souhaite mémoriser mes filtres à titre individuel

**Processus actuel :** Je mémorise mon filtre, l'ensemble du DAC a accès au même filtre

**Processus cible :** Je mémorise mon filtre, celui-ci m'est propre, je suis le seul à y avoir accès

#### **Bénéfice métier**

● Mémorisation des filtres à titre personnel lors de l'usage d'un compte par délégation

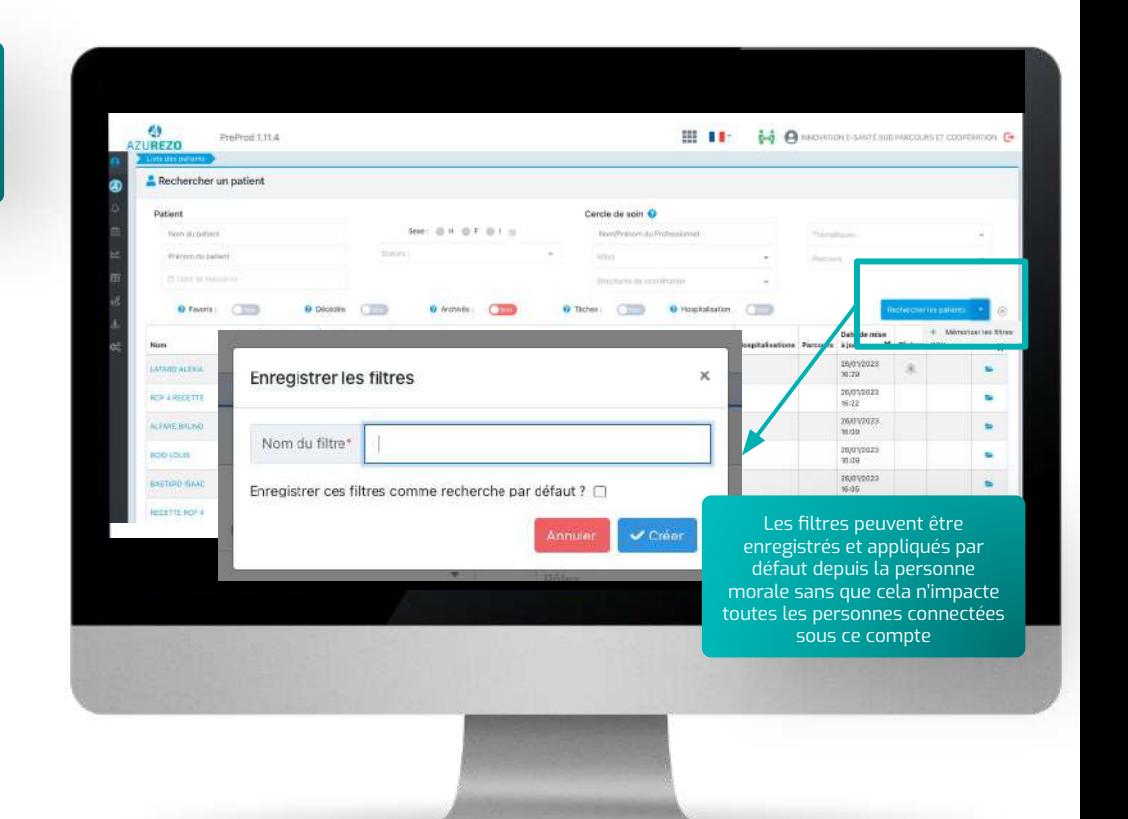

## <span id="page-16-0"></span>**DAC Avoir un filtre pour identifier les destinataires des tâches "personnes physiques" derrière la personne morale**

*En tant que membre du DAC X, je souhaite pouvoir consulter mes propres tâches et celles affectées à mes collègues lorsque je suis connecté au nom de ma structure.*

Je suis connecté en tant que personne morale, je souhaite consulter les tâches affectées à une autre personne de la structure

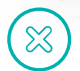

**Processus actuel :** Je ne peux visualiser que les tâches dans lesquelles la personne morale ou moi-même sommes identifiés en tant que destinataires

**Processus cible :** Je sélectionne la personne pour laquelle je souhaite voir les tâches qui lui sont affectées

#### **Bénéfice métier**

Fonctionnalité utile pour les postes de pilotage

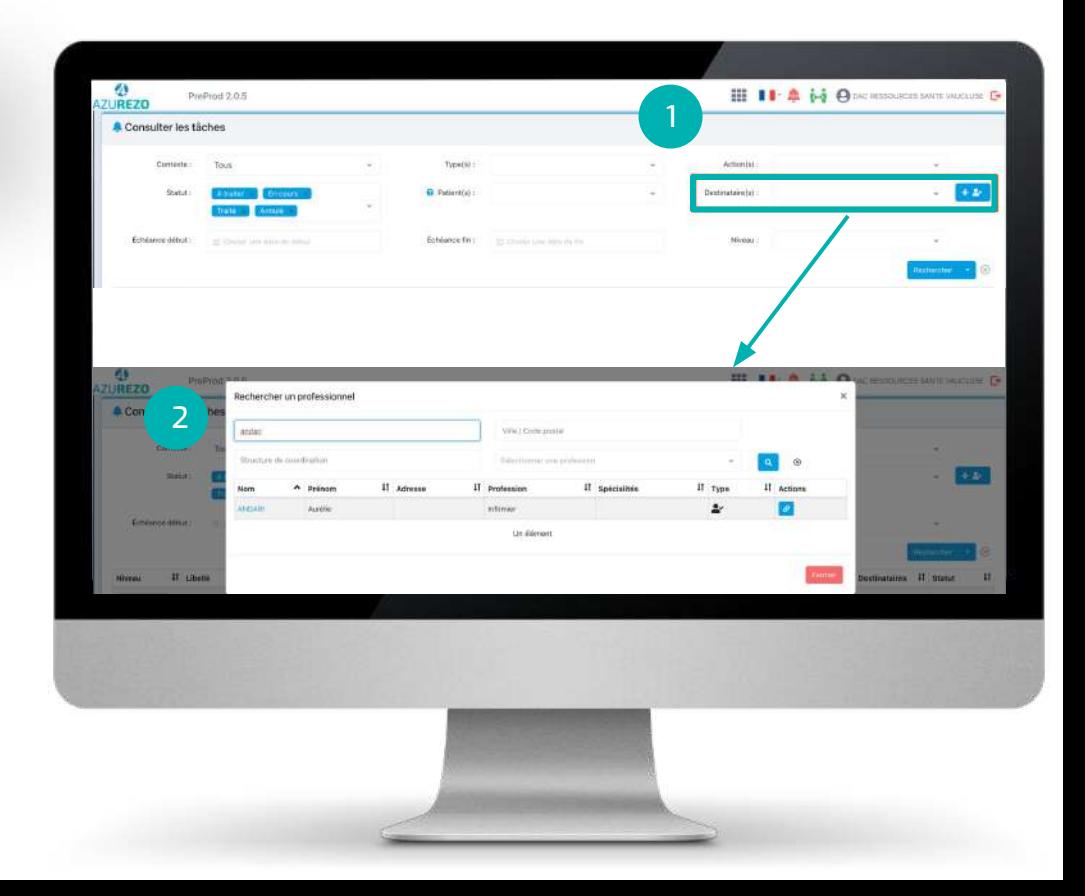

## <span id="page-17-0"></span>**DAC Pouvoir chevaucher des hospitalisations**

*En tant qu'utilisateur, je souhaite pouvoir renseigner plusieurs hospitalisations qui se chevauchent dans le temps.*

Je souhaite pouvoir saisir une hospitalisation dans deux établissements différents sur la même journée

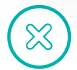

**Processus actuel :** Lors d'un transfert d'un établissement à un autre le même jour, je dois saisir la date d'entrée dans le nouvel établissement à J+1

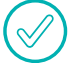

**Processus cible :** Je peux saisir deux hospitalisations sur la même journée afin de retracer le transfert

- Permettre la saisie d'un transfert d'établissement sur la même journée
- Pouvoir avoir des informations identiques et cohérentes entre le dossier informatisé et les bulletins de situation

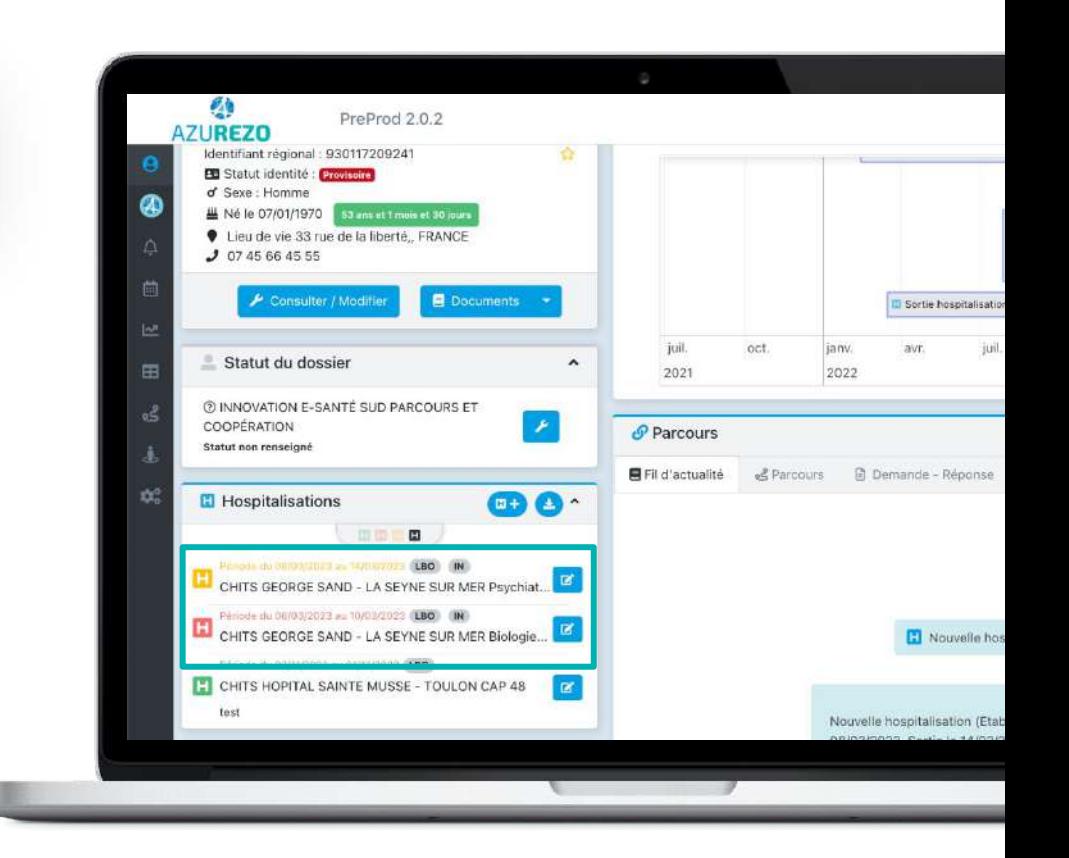

## <span id="page-18-0"></span>**Annuler une tâche**

*En tant qu'utilisateur, je souhaite pouvoir annuler une tâche.*

## La tâche que j'ai saisie n'est plus d'actualité et je souhaite la modifier

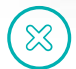

**Processus actuel :** Si ma tâche est annulée, je dois la vider et la laisser "à traiter" puis attendre d'avoir besoin de saisir une nouvelle tâche pour la compléter

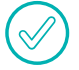

**Processus cible :** Je peux annuler une tâche et conserver son suivi en cas d'annulation

- Permettre d'anticiper mes tâches tout en ayant la possibilité de les annuler
- Ne pas avoir de tâches vides en attente sur le dossier patient
- Pouvoir suivre mes tâches annulées et en conserver l'historique sur le dossier patient

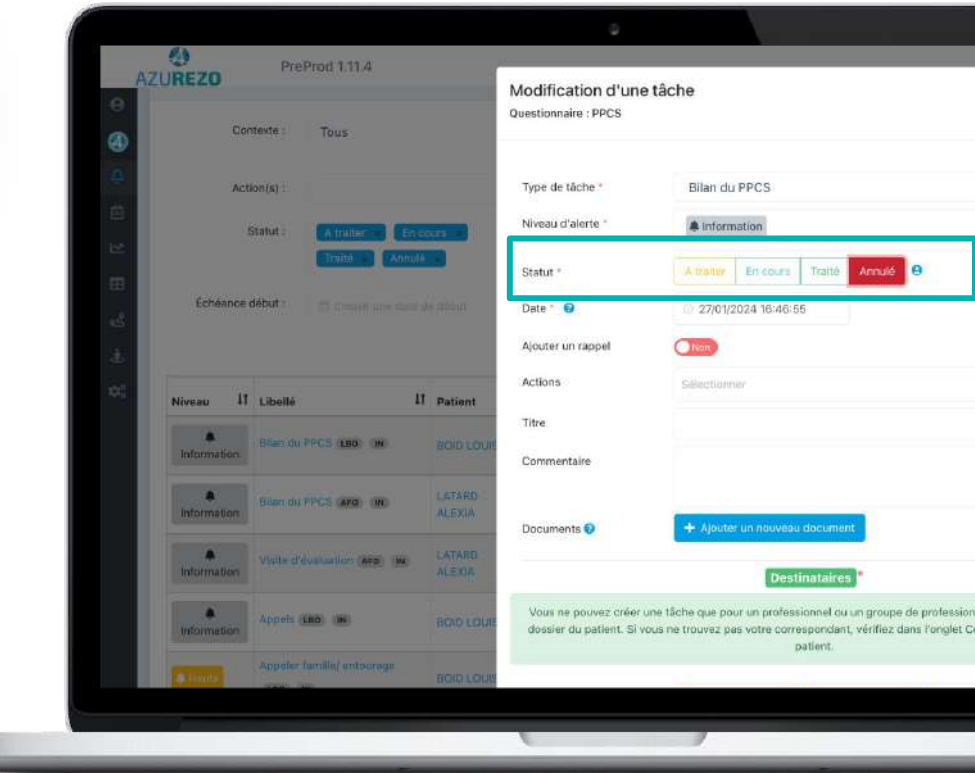

## **Annuler une tâche**

*En tant qu'utilisateur, je souhaite pouvoir annuler une tâche.*

Je saisis une nouvelle tâche avec une date d'échéance à venir

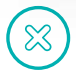

**Processus actuel :** Si ma tâche est annulée, je dois la vider et la laisser "à traiter" puis attendre d'avoir besoin de saisir une nouvelle tâche pour la compléter

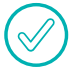

**Processus cible :** Je peux annuler une tâche et conserver son suivi en cas d'annulation

- Permettre d'anticiper mes tâches tout en ayant la possibilité de les annuler
- Ne pas avoir de tâches vides en attente sur le dossier patient
- Pouvoir suivre mes tâches annulées et en conserver l'historique sur le dossier patient

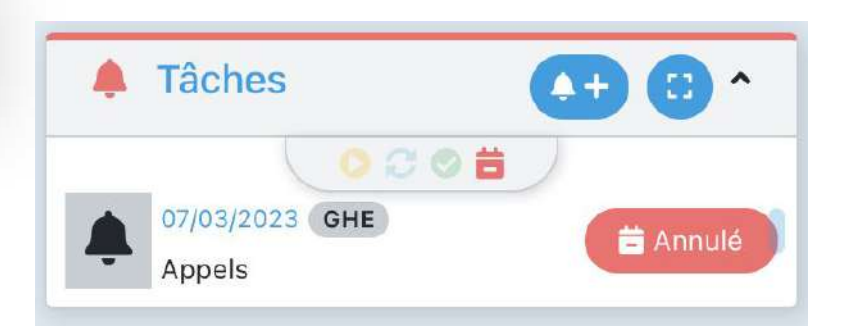

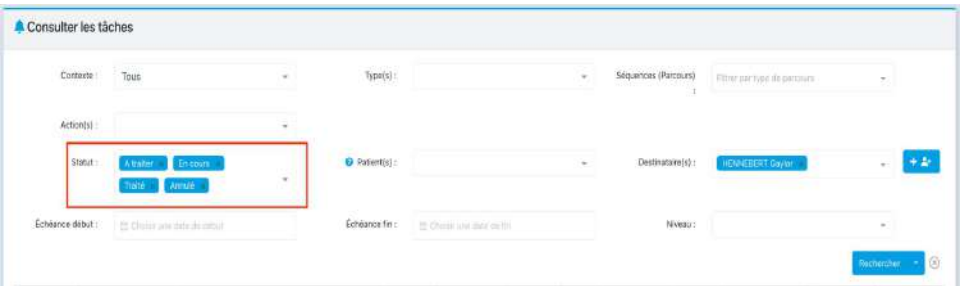

## <span id="page-20-0"></span>**Ajouter une typologie de personne (professionnel) dans le recueil du consentement**

*En tant qu'utilisateur je souhaite ajouter un professionnel à la liste des personnes dans le recueil du consentement afin de me faire gagner du temps.*

## Lors de la création d'un patient, je collecte le consentement du patient

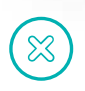

**Processus actuel :** Pour ajouter le consentement d'un professionnel je clique sur "Autre" et j'inscris "professionnel"

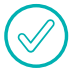

**Processus cible :** Je choisi "Professionnel" directement dans la liste

#### **Bénéfice métier**

Gain de temps : Une étape en moins pour compléter le consentement.

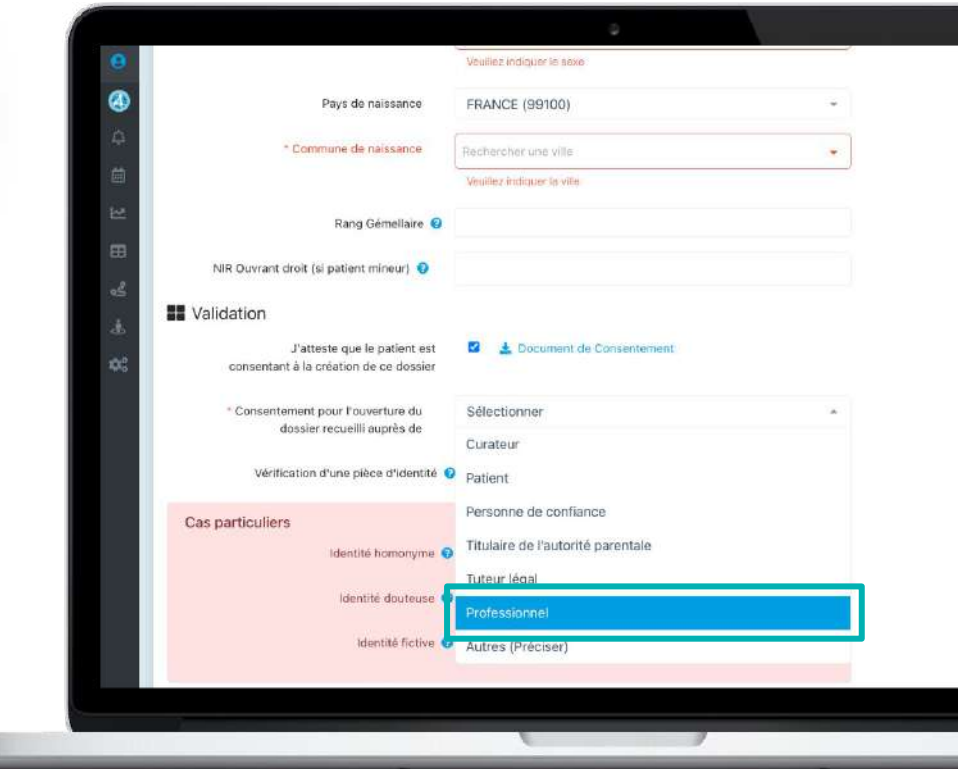

## <span id="page-21-0"></span>**Le clic en dehors de la modal des tâches ne doit plus la fermer**

*En tant qu'utilisateur, je souhaite que la tâche ne se ferme plus si je clique à côté de la pop-up afin de ne pas perdre mon travail.*

Lors de la création d'une tâche, je clique en dehors de la pop-up

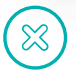

**Processus actuel :** La tâche se ferme sans enregistrer

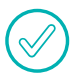

**Processus cible :** La tâche ne se ferme pas

#### **Bénéfice métier**

● Minimiser le risque de perte d'information en pleine saisie de tâche

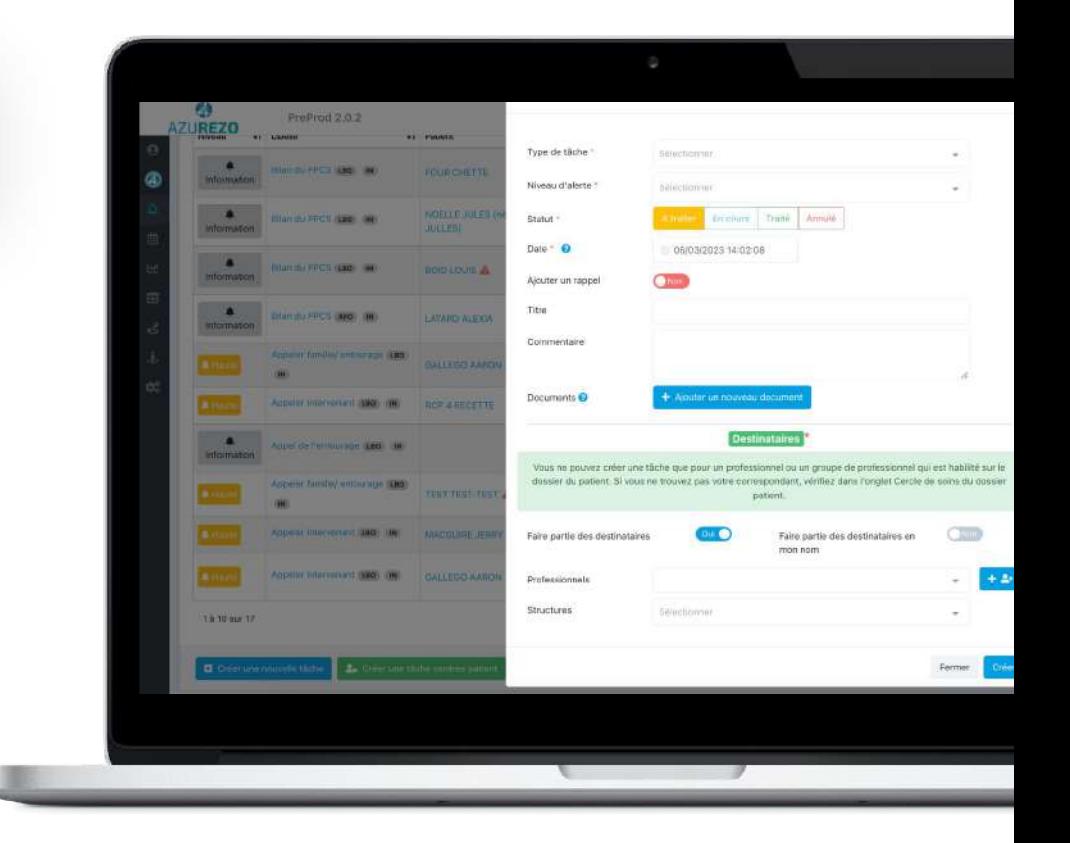

## <span id="page-22-0"></span>**DAC Visibilité de l'encart des tâches**

*En tant qu'utilisateur je souhaite avoir un encart de tâche plus grand et centré afin d'avoir une meilleure visibilité sur les tâches d'un patient.*

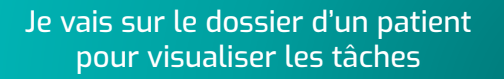

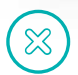

**Processus actuel :** Je visualise les tâches dans le petit onglet en bas à gauche

**Processus cible :** Je vois les tâches à la place de la ligne de vie

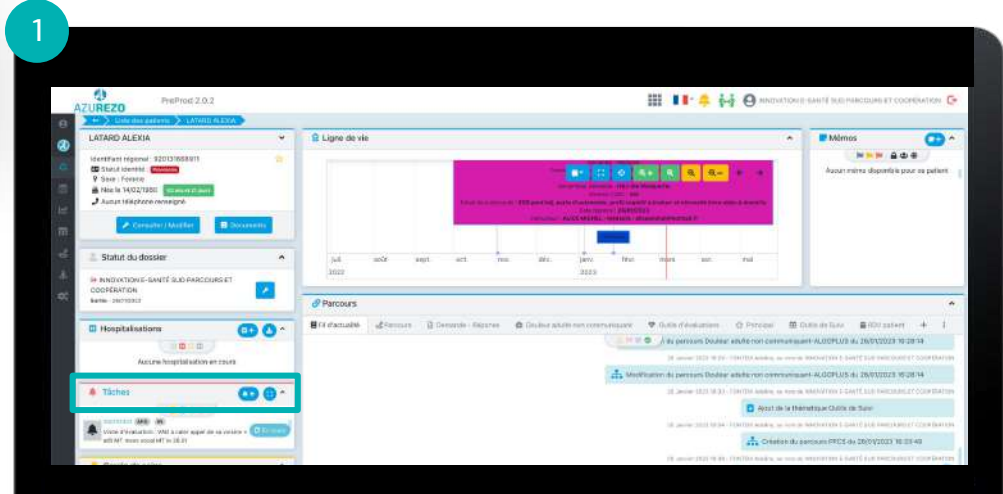

#### **Bénéfices métier**

- Rendre les tâches plus visibles et limiter les manipulations
- Accélérer la saisie des informations

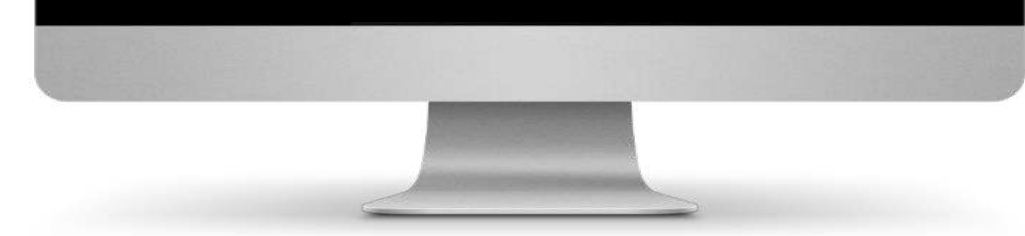

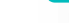

## **DAC Visibilité de l'encart des tâches**

*En tant qu'utilisateur je souhaite avoir un encart de tâche plus grand et centré afin d'avoir une meilleure visibilité sur les tâches d'un patient.*

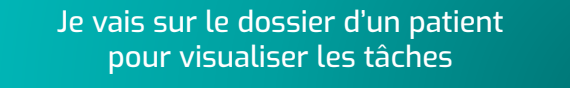

**Processus actuel :** Je visualise les tâches dans le petit onglet en bas à gauche

 $\boxtimes$ 

**Processus cible :** Je vois les tâches à la place de la ligne de vie

#### 12AZUREZO **III** II<sup>.</sup> 4 64 @ **MONTOUR SHIP REPRESENTATION** C PreProd 202 LATARD ALEXIA **A** Taches തൈ **IF Mimos** œ. **GOIL NNH GOS** entrient required: \$20137853.9T **A** was considered that the contract of the second and the second and the second second set to the th **CO** Statut Identity . Common Accurating digestick poor or patient **D** Sain: Foreval A Nie is 14/22/1880 B A higher violations Statut du dossier FINDICONE-BARY SUSPANDORSES **CODFENTION** Betle demosia P Paroours Bri deputé d'Armors B Denmis Noorse . O Distorato O morest. W bancouver - Mintrussier - 4 **III Hospitalisations**  $\bullet$ 三甲二甲二 Auture hospitalisation en rours SAME ALCOHOLIS IN DIVISION TO DETA Cercle de soins MARTINGHILL AL ORIGINAL TRANSPLANT CONVENIENCE AND CONTRACT ON THE 19 YEAR OLD AT **Heightstrick Cente tub PARCOULD** ÷ B. Appl de la Henuissa Quite de Sale **COUPERATION** INANIAN A MICHAEL ALLEN 10 years 2022 to be MASKS1(Qualifie en Médecine pervente (560) WWW. H. Amodolis PROS Ha 26/0 V200 DATI MARSELLA-ALWASHE-LA CICEA refraction 2 Octobers are also **IL D-WAT VAL DE ROSAN**

- Rendre les tâches plus visibles et limiter les manipulations
- Accélérer la saisie des informations

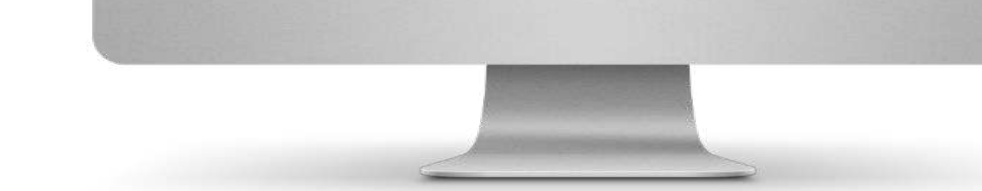

## <span id="page-24-0"></span>**Saisie facilitée depuis n°SS**

*En tant qu'utilisateur, je souhaite, à la création d'un dossier patient, que le sexe et la commune de naissance soient préremplis lorsque je renseigne le NIR manuellement.*

\* Date de naissance

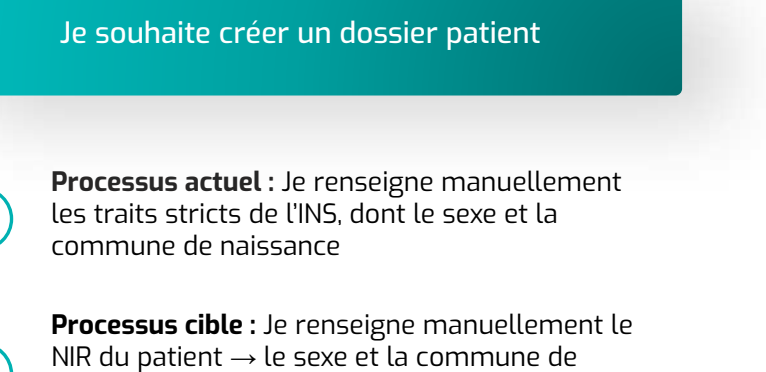

Pré-remplissage du sexe et de la commune de naissance en fonction du NIR

**TO U/MM/AAAA** 

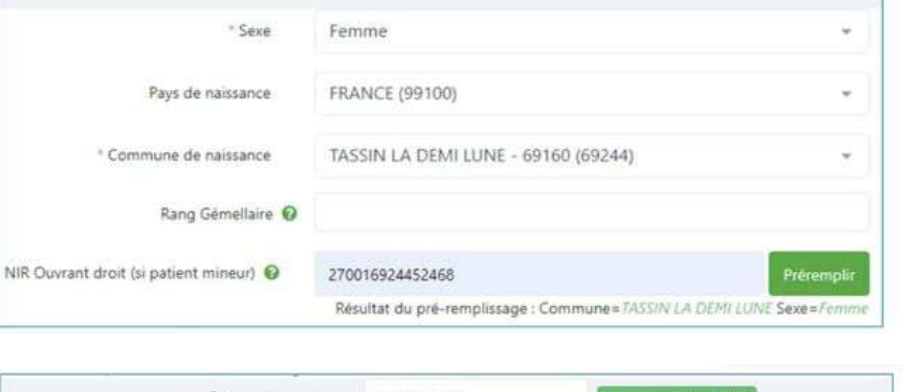

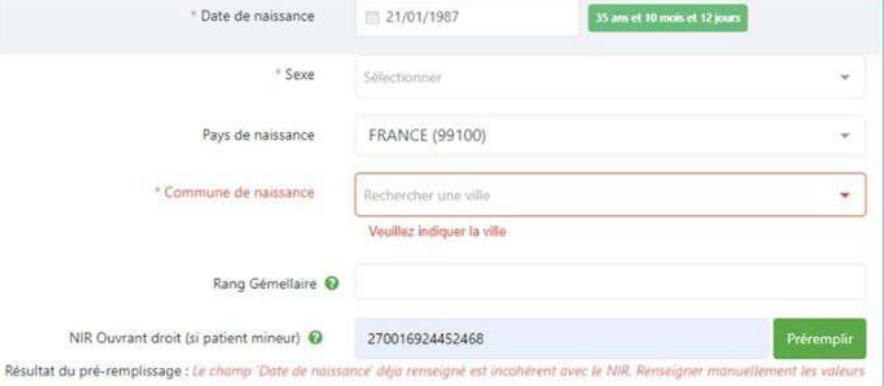

#### **Bénéfice métier**

 $\infty$ 

"préremplir"

● Gain de temps lors de la création d'un dossier patient

naissance sont préremplis si je clique sur

## **Affichage nombre de mémos + classement + pagination**

*En tant qu'utilisateur je souhaite trier les mémos et avoir un aperçu du mémo avant de cliquer dessus.*

<span id="page-25-0"></span>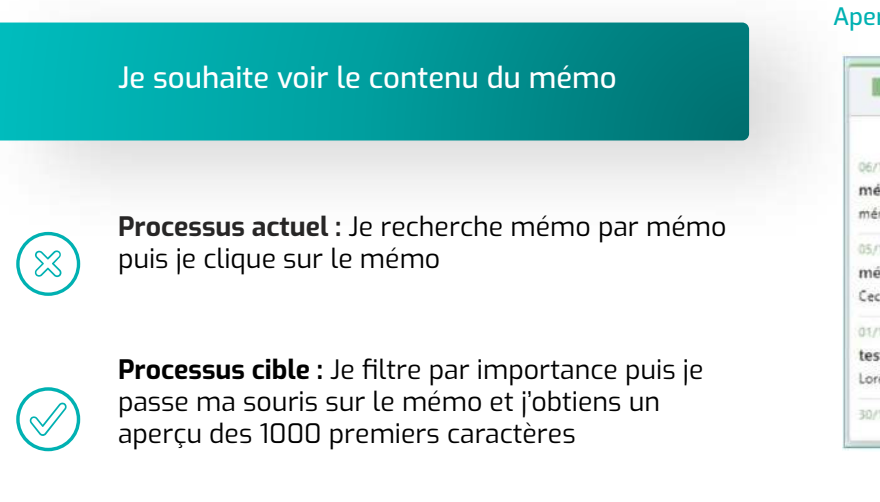

#### Aperçu du mémo en passant dessus Filtre sur Niveau "Normal" et partage "Public" Mémos Mémos **THE**  $\hat{\phantom{a}}$ 74 but his big !!  $0.234$ 自己申 **Day Day Day** 29/03/2023 AFO IN 3 12/2022 SBR DWA 图  $\oplus$ mo délégué ä Déménagement aidant ... mo créé sous délégation Aidant principal déménage avril 2024. Fille Aidant principal déménage prendra le relais avri... 12/2022 (SBR) (243) imo important ŭ ci est un mémo important et ... 12/2022 SBR DWA (  $\oplus$ st normal public rem ipsum dolor sit amet, co... /11/2022 (SBR) (D) (D) 18,66

 $\sim$ 

盲

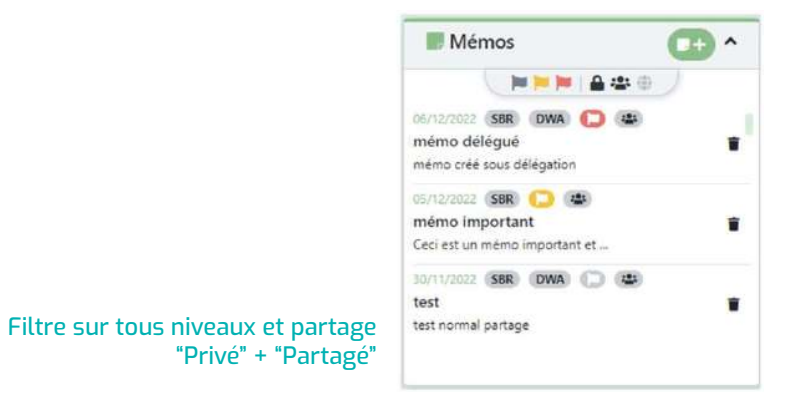

#### **Bénéfice métier**

● Gain de temps (moins de clics)

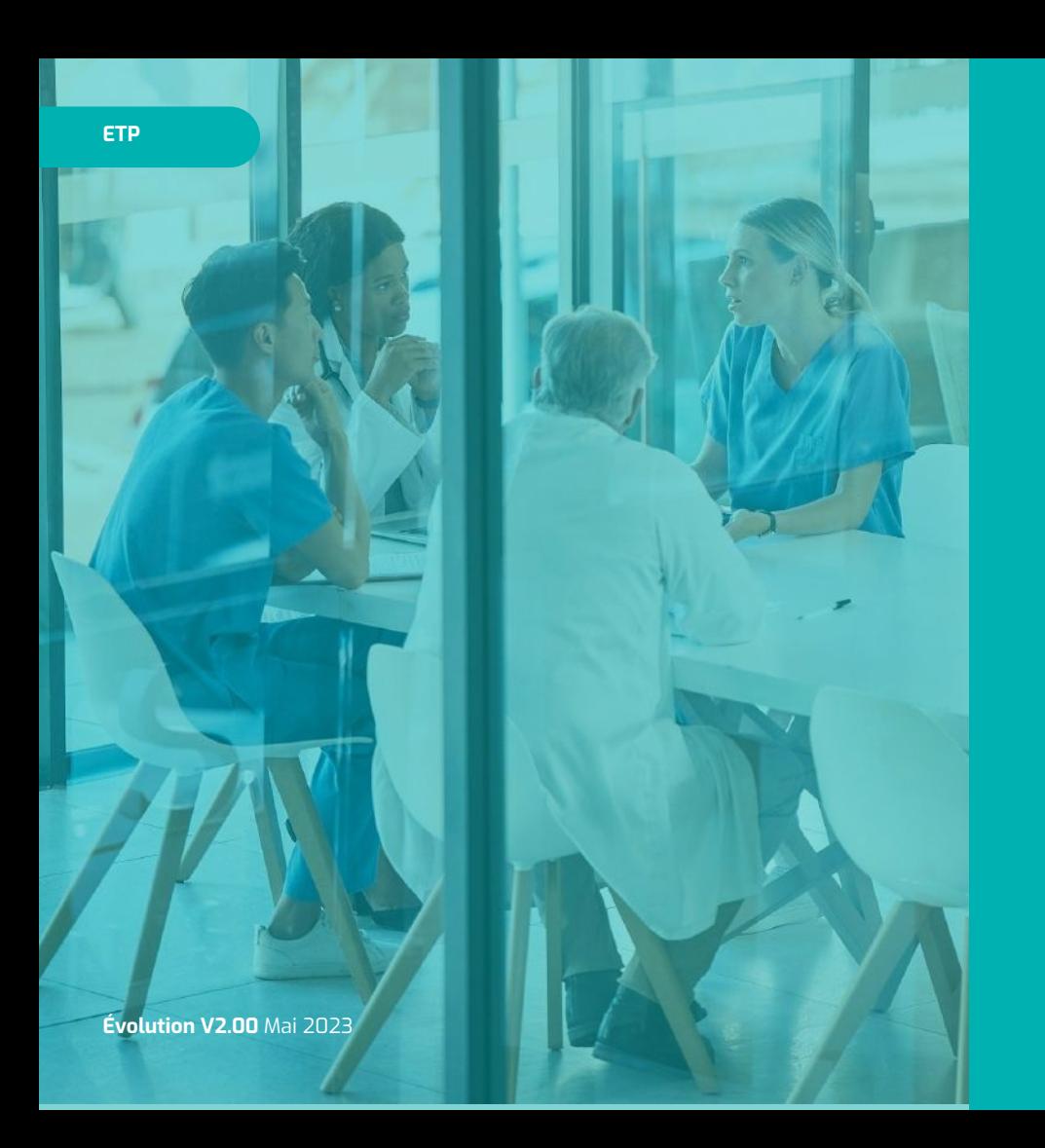

# **ETP**

- [Affichage des intervenants aux ateliers](#page-27-0)  [sur l'agenda](#page-27-0)
- [Filtrer les ateliers clôturés depuis le](#page-28-0)  [tableau de bord des ateliers](#page-28-0)

## <span id="page-27-0"></span>**Affichage des intervenants aux ateliers sur l'agenda**

*En tant que coordinateur ETP, je souhaite visualiser les intervenants des ateliers ETP/Prévention via un aperçu au survol de l'atelier dans mon agenda.*

## Je clique sur l'agenda

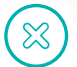

**Processus actuel :** Je clique sur l'événement puis je visualise les intervenants

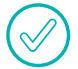

**Processus cible :** Je survole l'événement avec ma souris et visualise les intervenants

#### **Bénéfices métier**

- Gain de temps
- Plus besoin de cliquer sur l'événement
- Plus besoin d'attendre le chargement de la page

Dans le cadre du module agenda, il est demandé de pouvoir visualiser les intervenants sur un événement lorsque l'on passe la souris sur cet événement.

Il est proposé de pouvoir ajouter, comme dans le formulaire ETP, les 3 premiers intervenants.

Résumé de l'évènement

Intervenants : TOTO-GRISONI CORINNE, ANDARI Aurélie, PICCA NATHALIE,

Description : Description de l'événement Ville et lieu : NICE - 06100, Nice

Statut de réalisation : Réalisé

Cette évolution ne sera développée qu'en mode web.

## <span id="page-28-0"></span>**Filtrer les ateliers clôturés depuis le tableau de bord des ateliers**

*En tant que coordinateur ETP du patient, je souhaite pouvoir filtrer les ateliers clôturés sur le TDB des ateliers.*

## Je clique sur le tableau de bord des ateliers

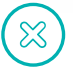

**Processus actuel :** Je filtre sur les ateliers annulés, réalisés ou non réalisés

**Processus cible :** Je filtre sur les ateliers annulés, réalisés ou non réalisés ET clôturés

#### $\overline{\mathbf{z}}$ Ш 11-А 64 Өннөн С DeeDeed 1:11.0 AZUREZO Mes ateliers Patients @ Destinataires D Emplacement **Vitte** Type d'atelier Programmes Titre Statut Date de début Date de fin **Josiano** cidquese @ Alabara Howe O. Type IT Programmes Titra Date de début Vile Action V Capacité **a** D Applier Collectif (EM) AS-Advance mon alimentation as pastolen 08/11/2024 09:06 9 配 Ander Collectif (EBB) **CONTEST** AS-Yom exec man distribe 12/11/2030 10:30 日記 **ROVAHING SHIP** Mable 2 **TRANSCOTT PROD QB ROV Adults (188** euryphie nicke And an inclinibus Liter AS MARCH 39/10037-0600  $Q$   $B$ Atelier Collectif (AM) **CONTRACTO** AS-Vive avec man dispite 19/11/2024 02:00 **Q a ROUGHAN NA TRANSCORPORA** Ander Collectif (888) AS-Adapter man almentation as quotide TA/TV2024 08:5  $10 - 10$ **COMPANY Q** Abdier Individual (BM) All Adoles atmusses assa

- Information supplémentaire
- Assurer un suivi des ateliers clôturés

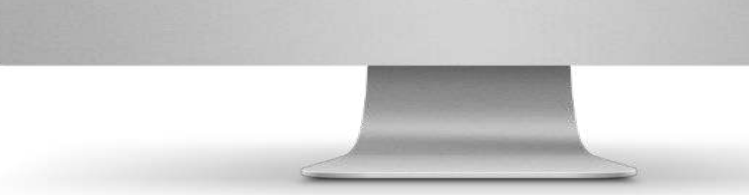

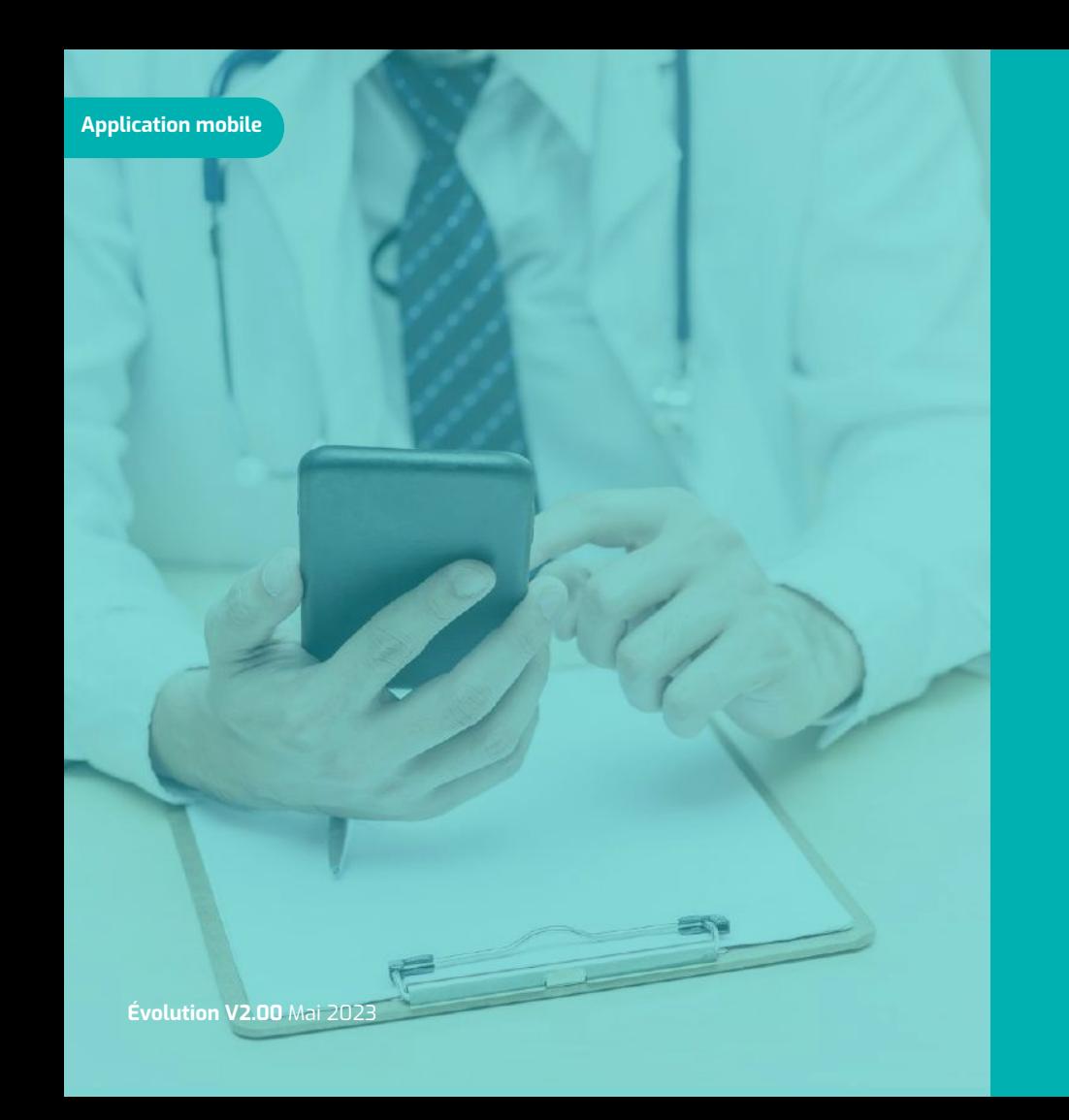

# **Application mobile**

- [Amélioration des résultats de la](#page-30-0)  [recherche de PS en mobilité](#page-30-0)
- [Documents en mobilité](#page-32-0)

#### <span id="page-30-0"></span>**Amélioration des résultats de la recherche de PS en mobilité Application mobile**

Je recherche un professionnel via l'annuaire pour l'ajouter dans le CDS ou à un événement

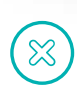

**Processus actuel :** Les résultats de recherche affichent uniquement le NOM/Prénom des professionnels qui correspondent aux critères de recherche

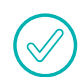

**Processus cible :** Les résultats de recherche affichent en plus du NOM/Prénom, la profession, les structures rattachées et un indicateur permettant de savoir si le professionnel s'est connecté il y a moins de 30 jours

#### **Bénéfices métier**

- Pouvoir déterminer rapidement le bon professionnel
- Gain de temps
- Éviter les erreurs

#### Version actuelle

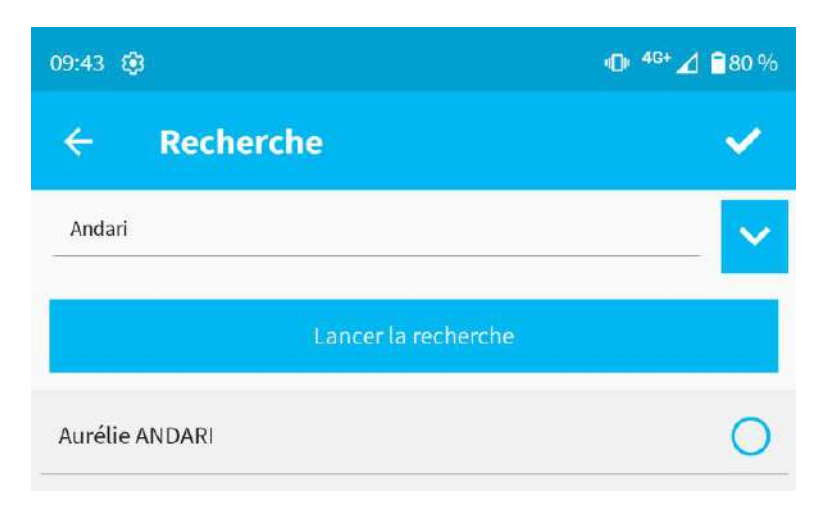

#### **Amélioration des résultats de la recherche de PS en mobilité Application mobile**

Je recherche un professionnel via l'annuaire pour l'ajouter dans le CDS ou à un événement

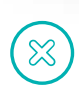

**Processus actuel :** Les résultats de recherche affichent uniquement le NOM/Prénom des professionnels qui correspondent aux critères de recherche

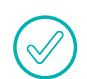

**Processus cible :** Les résultats de recherche affichent en plus du NOM/Prénom, la profession, les structures rattachées et un indicateur permettant de savoir si le professionnel s'est connecté il y a moins de 30 jours

#### **Bénéfices métier**

- Pouvoir déterminer rapidement le bon professionnel
- Gain de temps
- Éviter les erreurs

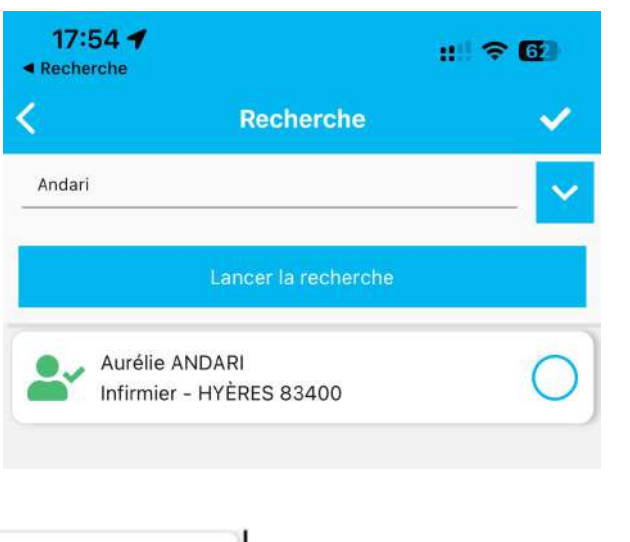

#### Version cible

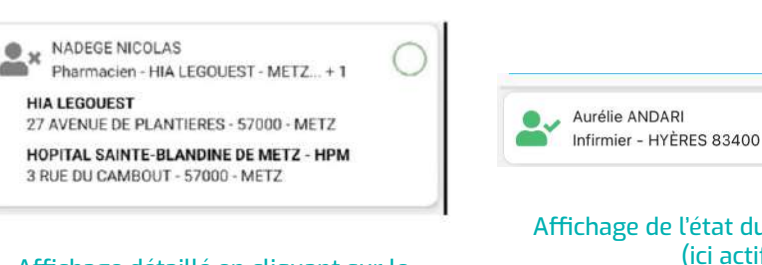

Affichage détaillé en cliquant sur le professionnel

Affichage de l'état du professionnel (ici actif)

#### <span id="page-32-0"></span>**Documents en mobilité Application mobile**

*En tant qu'utilisateur je souhaite, en mobilité, pouvoir télécharger des documents sur le dossier du patient.*

Je souhaite télécharger un document dans le dossier de mon patient

> **Processus actuel :** Je n'ai accès à aucune fonctionnalité me le permettant

**Processus cible :** Je télécharge le document

#### **Bénéfices métier**

 $\infty$ 

- Accès à la ressource documentaire en mobilité
- Gain de temps
- Ne pas avoir à se connecter au web pour ajouter des documents

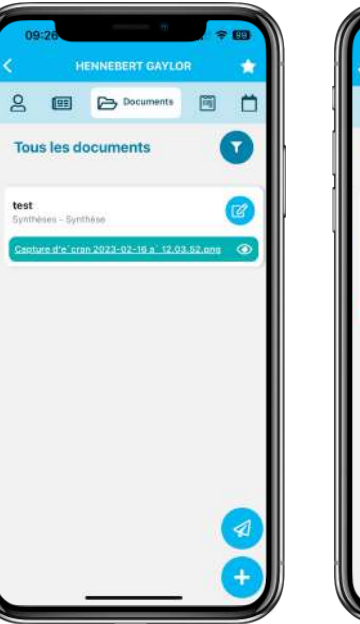

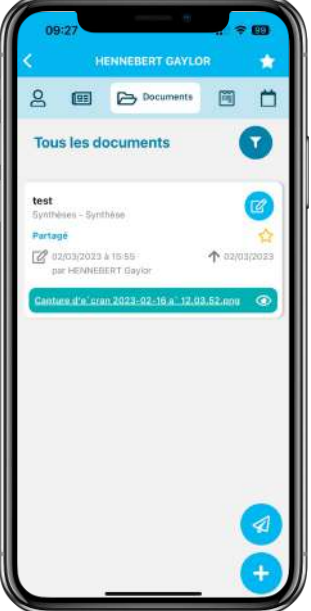

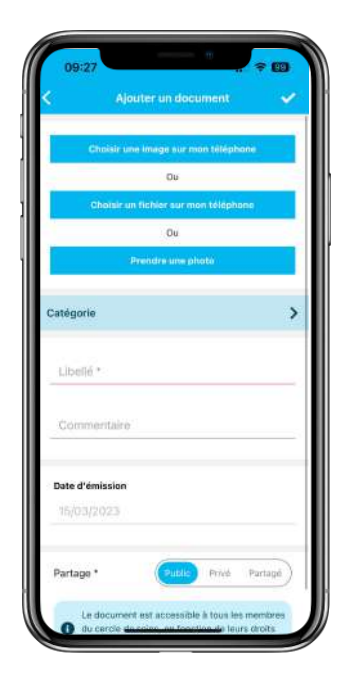

Détails affichés lors de l'appui sur le document

#### **Documents en mobilité Application mobile**

*En tant qu'utilisateur je souhaite, en mobilité, pouvoir télécharger des documents sur le dossier du patient.*

Je souhaite télécharger un document dans le dossier de mon patient

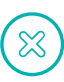

**Processus actuel :** Je n'ai accès à aucune fonctionnalité me le permettant

**Processus cible :** Je télécharge le document

#### **Bénéfices métier**

- Accès à la ressource documentaire en mobilité
- Gain de temps
- Ne pas avoir à se connecter au web pour ajouter des documents

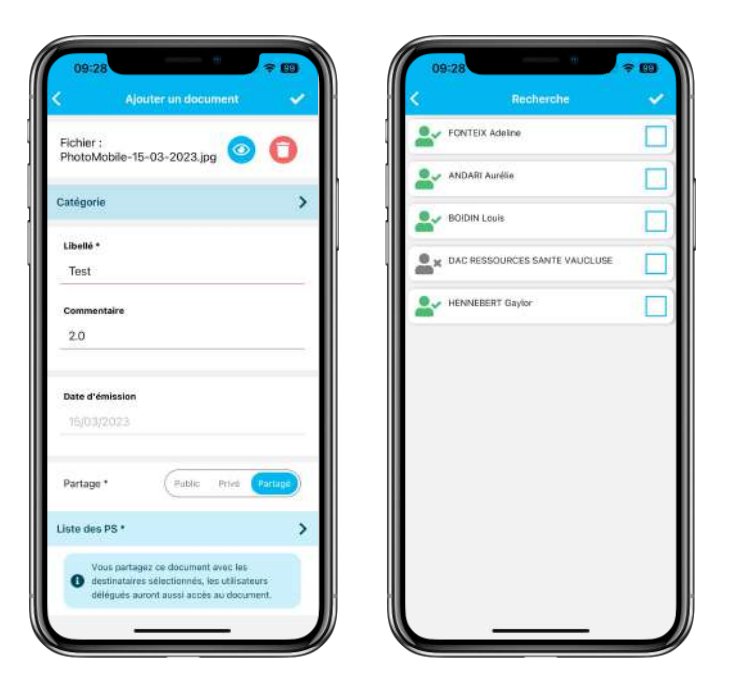

Détails affichés lors de l'appui sur le document

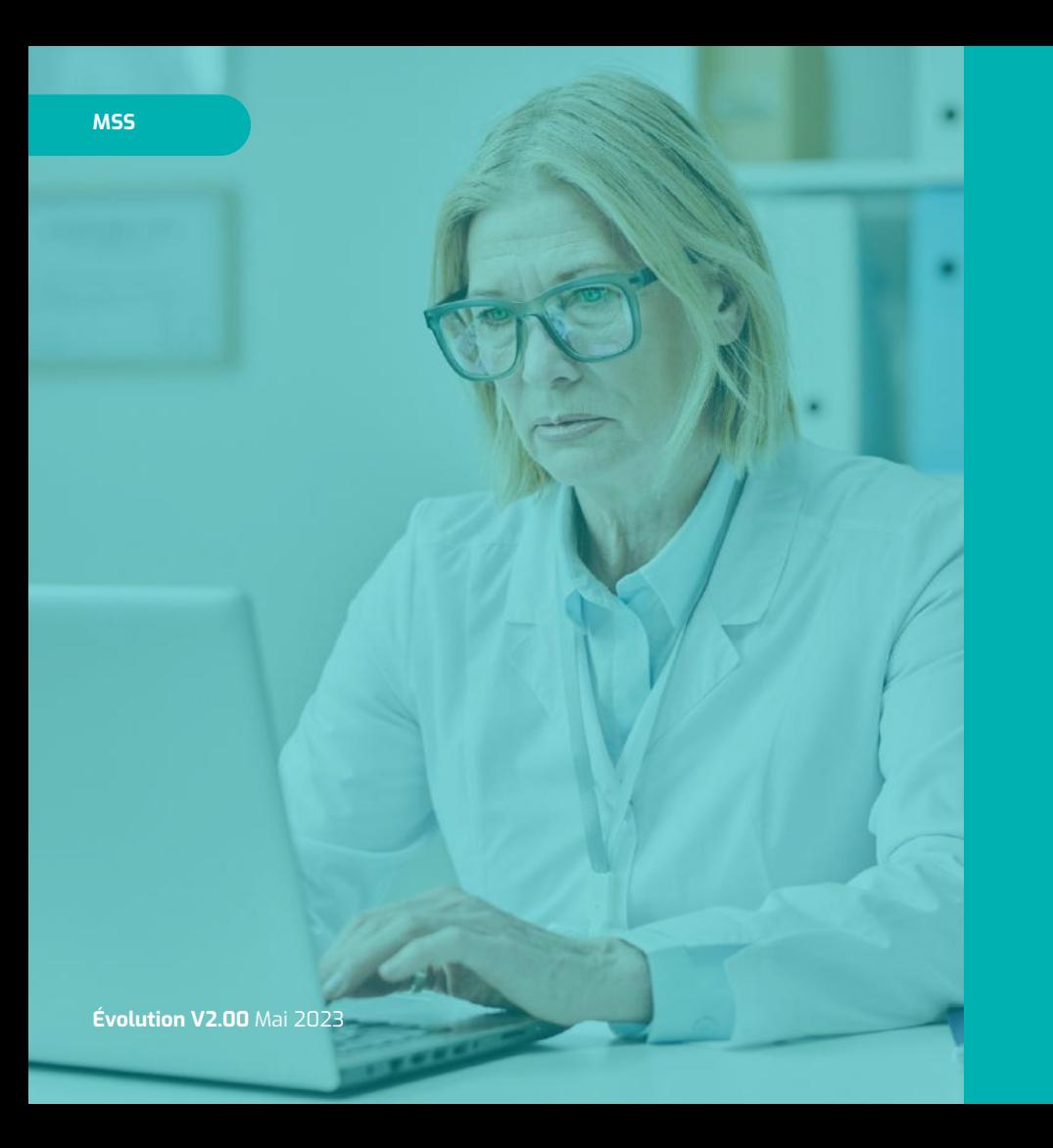

# **MSS**

• [MSS V2 - Réorganisation des menus MSS](#page-35-0)

## <span id="page-35-0"></span>**Réorganisation des menus MSS**

*En tant qu'utilisateur, je souhaite faire la distinction entre les mails reçus et envoyés / Professionnels et patients.*

Dans le module discussion, je vais dans l'onglet "MSSanté"

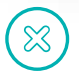

**Processus actuel :** Je clique sur chaque mail pour savoir si c'est un mail reçu ou envoyé

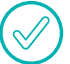

**Processus cible :** Les mails sont classés, je clique directement sur "reçus"

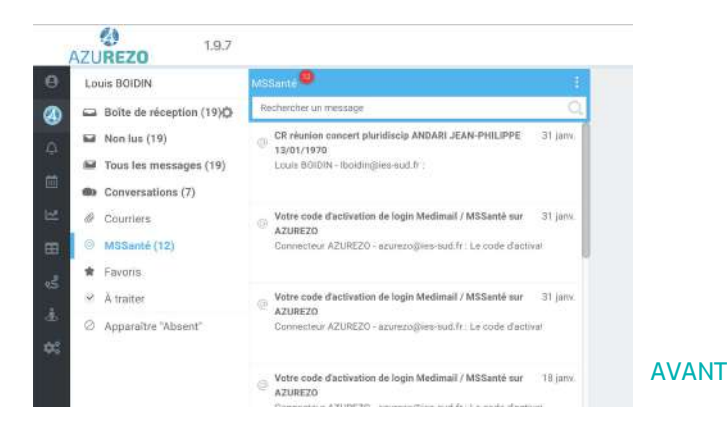

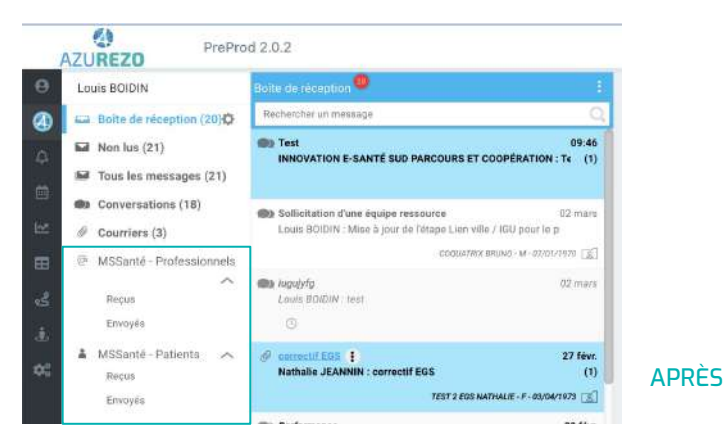

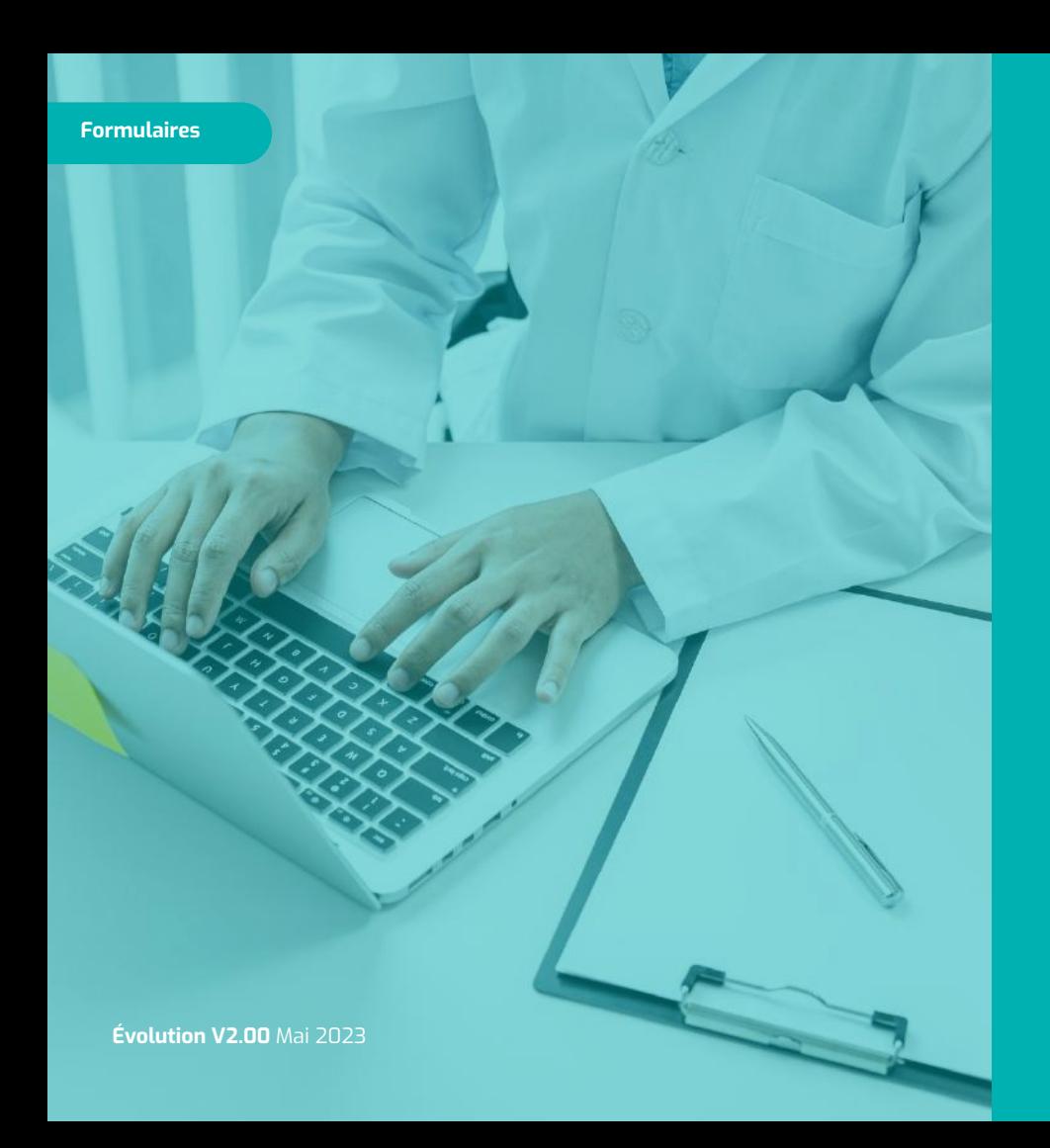

# **Formulaires**

- [Module de recherche](#page-37-0)
- [Affiner les résultats de recherche dans](#page-38-0)  [le cercle de soins](#page-38-0)

#### <span id="page-37-0"></span>**Formulaires**

## **Module de recherche**

*En tant qu'utilisateur, je souhaite rechercher un formulaire dans l'intégralité du parcours patient.*

## Je recherche un formulaire

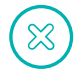

**Processus actuel :** La fonction de recherche s'applique uniquement à la thématique du parcours

**Processus cible :** J'effectue une recherche dans l'intégralité du parcours, thématique et sous-thématiques comprises

● Rapidité et gain de temps sur la recherche de formulaires au sein du dossier patient

#### $\mathcal{P}$  Parcours  $\hat{\phantom{a}}$ 目刊 d'actualité Cardiologie **D** Dossier Soins Infirmiers **C**I Outils d'évaluation **B** PHARM'ORSERVANCE ☆ Principal of Parcours **B** DAC **B** Gérontologique **D** Risque de chute **C**I Risque d'escarres **CI Soins Palliatifs** the Nutrition **d**i Qualité de vie/ pathologie clinique **C**I Transversales ici Etat psychologique dépression G. **ICODE**  $9.565$ Choisir un formulaire 16/03/2023 09:5 Q If Etat If Tâche IT Date de l'événement Date de mise à jour Actions Type **E O L A I** Géronto-Les 5 mots de Dubois 30/05/2022 11:18 LBO 30/05/2022 11:21 LBO En cours 1 élément

### APRÈS

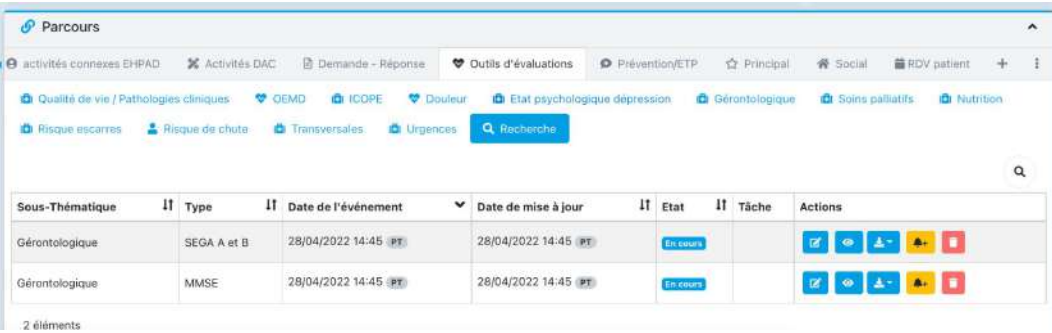

#### AVANT

## <span id="page-38-0"></span>**Affiner les résultats de recherche dans le cercle de soins**

*En tant qu'utilisateur, je souhaite que le rôle attribué à un PS, remonte dans le cercle de soins.*

Dans un formulaire, j'ajoute un professionnel dans le cercle de soins

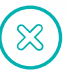

**Processus actuel :** Le rôle du professionnel ne remonte pas dans le cercle de soins

**Processus cible :** Le rôle du professionnel s'affiche lorsque je consulte le cercle de soins

#### **Bénéfice métier**

● Avoir l'information sur le rôle du professionnel dans le cercle de soins rapidement

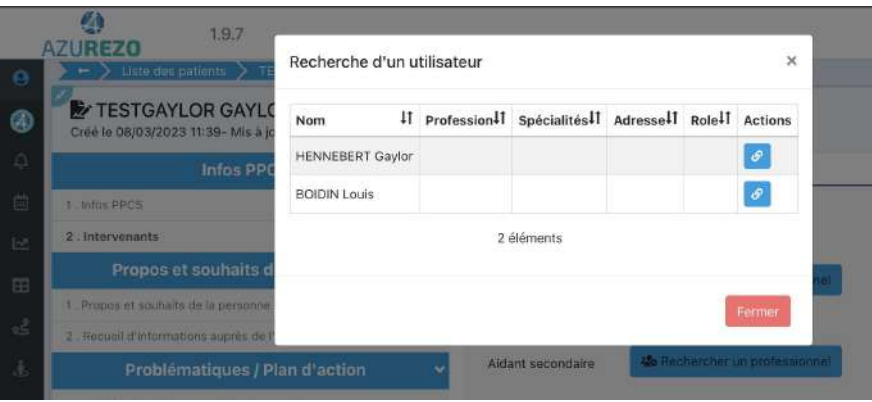

#### AVANT

### APRÈS

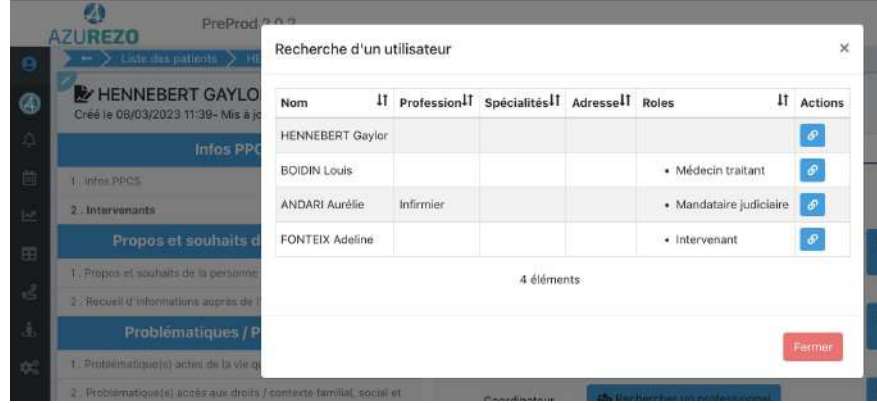

# **Création d'un patient**

- [Ajout d'une étape de recherche patient à](#page-40-0)  [partir des 5 traits stricts](#page-40-0)
- [Évolution code INSEE](#page-44-0)

#### <span id="page-40-0"></span>**Ajout d'une étape de recherche patient à partir des 5 traits stricts Création d'un patient**

## Je recherche depuis le TDB si le patient est connu ou non

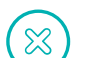

### **Processus actuel :**

- → La recherche n'affiche que les patients pour lesquels ma structure fait partie du CDS ;
- ➔ Si n'y a aucun résultat, je crée mon patient en renseignant tous les champs obligatoires ;
- ➔ Je valide ma création. Je ne suis alerté qu'à ce moment-là si le patient existe déjà dans AZUREZO ;
- ➔ J'accède au dossier via le bris de glace puis je dois m'auto-habiliter.

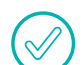

## **Processus cible :**

- La recherche s'effectue sur toute la base de données AZUREZO.
- Si le patient existe, je peux y accéder :
	- via le bris de glace ;
	- via une auto-habilitation ;
	- pour consultation du dossier ;
	- en fonction des droits accordés.

#### **Bénéfice métier**

Gain de temps

## **Création d'un patient Ajout d'une étape de recherche patient à partir des 5 traits stricts**

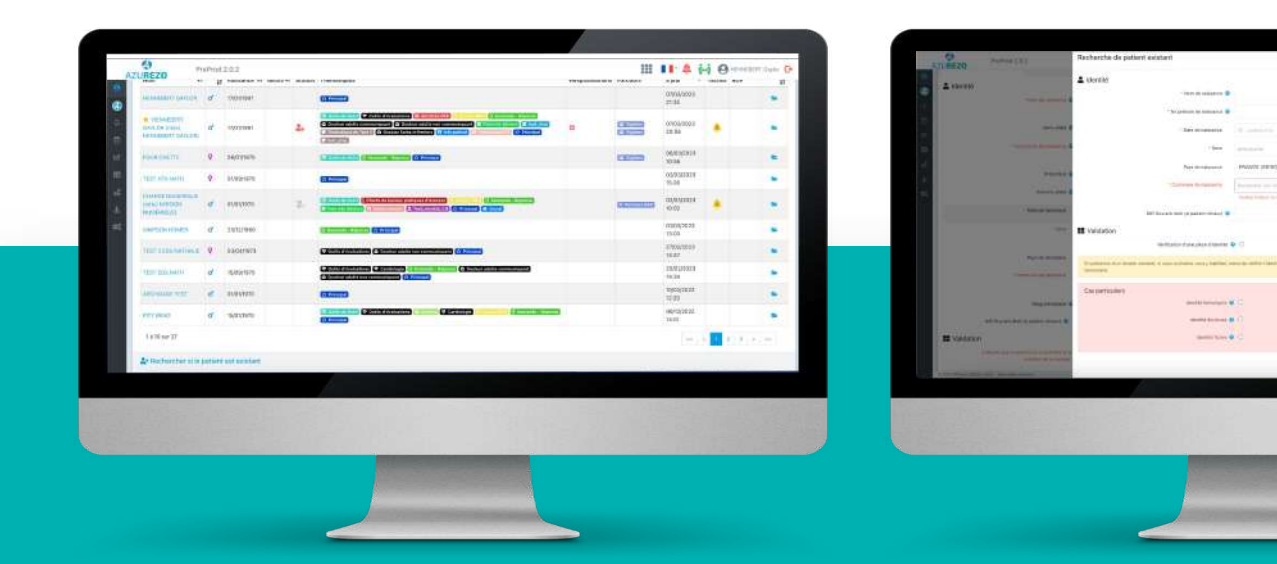

 $HII 4H0 -$ 

 $= 5$ 

## **Création d'un patient Ajout d'une étape de recherche patient à partir des 5 traits stricts**

- 1. **Consulter le dossier :** l'utilisateur est déjà habilité sur le dossier. Il peut le consulter.
- 2. **S'habiliter sur le dossier :**  l'utilisateur s'auto-habilite sur le dossier.
- 3. **Accès bris de glace :** l'utilisateur accède en mode temporaire au dossier (cela dépend des droits d'habilitation)
- 4. **Continuer la création :** renvoie vers la page de création d'un nouveau patient. Les champs précédemment saisis sont repris.

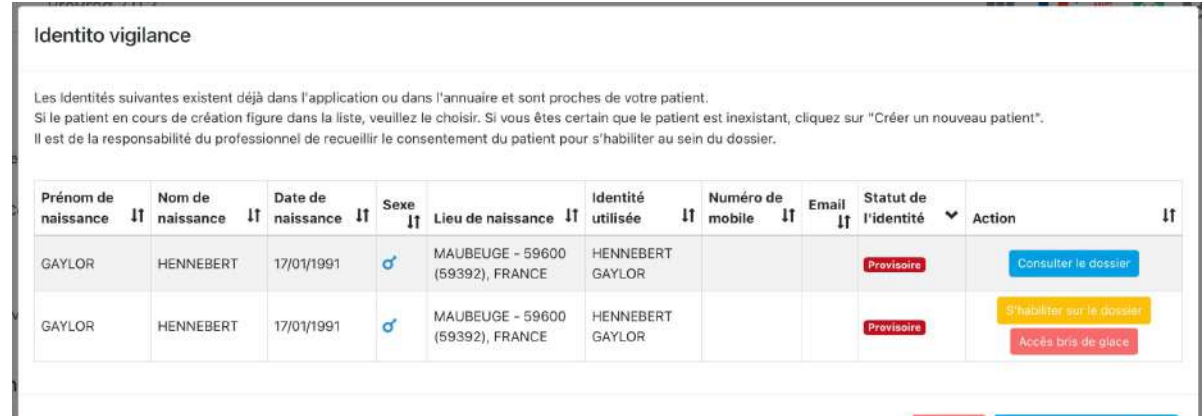

Créer un nouveau patient

# **Création d'un patient Ajout d'une étape de recherche patient à partir des 5 traits stricts**

- 1. **Consulter le dossier :** l'utilisateur est déjà habilité sur le dossier. Il peut le consulter.
- 2. **S'habiliter sur le dossier :**  l'utilisateur s'auto-habilite sur le dossier.
- 3. **Accès bris de glace :** l'utilisateur accède en mode temporaire au dossier (cela dépend des droits d'habilitation)
- 4. **Continuer la création :** renvoie vers la page de création d'un nouveau patient. Les champs précédemment saisis sont repris.

#### Auto-habilitation

L'accès à un dossier patient sur lequel vous n'êtes pas préalablement habilité va créer automatiquement un accès en mode "auto-habilitation", et alerter les utilisateurs habilités sur ce dossier. Souhaitez-vous continuer ?

Annuler

#### Accès bris de glace

L'accès à un dossier patient sur lequel vous n'êtes pas préalablement habilité va créer automatiquement un accès en mode temporaire "bris de glace", et alerter les utilisateurs habilités sur ce dossier. Souhaitez-vous continuer ?

Accès bris de glace

Annuler

### <span id="page-44-0"></span>**Création d'un patient**

## **Évolution code INSEE**

*En tant que professionnel de santé, je souhaite pouvoir renseigner l'exacte commune de naissance de mon patient lors de la création de son dossier.*

Je crée un dossier patient

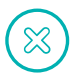

**Processus actuel :** Je n'ai pas la possibilité de renseigner une commune d'Outre-mer

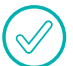

**Processus cible :** Je renseigne la commune exacte de naissance du patient

### **Bénéfice métier**

● Renseigner la commune de naissance exacte lors de la création du dossier patient

## **Bonnes pratiques DAC**

- **Pour les demandes d'évolutions :** [backlog](https://sites.google.com/ies-sud.fr/projet-azurezo/accueil)
- **Pour les demandes de modifications / de nouveaux formulaires :** [backlog](https://sites.google.com/ies-sud.fr/projet-azurezo/accueil)
- **Pour les déclarations d'anomalies non bloquantes :** [backlog](https://sites.google.com/ies-sud.fr/projet-azurezo/accueil)
- **● Pour les déclarations d'anomalies bloquantes :**

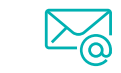

Envoyer un mail à l'équipe produit : [equipe-produit-azurezo@ies-sud.fr](mailto:equipe-produit-azurezo@ies-sud.fr)

Si la demande est urgente,

appeler Louis BOIDIN au 07 66 74 73 49 ou Gaylor HENNEBERT au 07 61 50 39 38

## **Pour d'autres renseignements ou questionnements :** vous pouvez contacter [nos délégués de proximité](https://tutos.ies-sud.fr/nos-delegues-de-proximites/).

Dans tous les cas, afin d'éviter une perte d'information et de permettre une meilleure prise en charge de votre demande, merci de ne pas contacter l'équipe produit par mail et/ou par téléphone en dehors des cas mentionnés ci-dessus.